# HP-16C Computer Scientist

# OWNER'S HANDBOOK

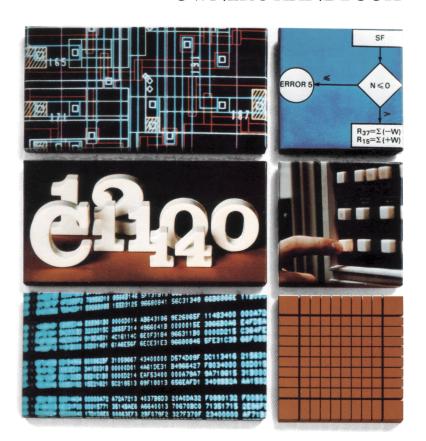

#### NOTICE

Hewlett-Packard Company makes no express or implied warranty with regard to the keystroke procedures and program material offered or their merchantability or their fitness for any particular purpose. The keystroke procedures and program material are made available solely on an "as is" basis, and the entire risk as to their quality and performance is with the user. Should the keystroke procedures or program material prove defective, the user (and not Hewlett-Packard Company nor any other party) shall bear the entire cost of all necessary correction and all incidental or consequential damages. Hewlett-Packard Company shall not be liable for any incidental or consequential damages in connection with or arising out of the furnishing, use, or performance of the keystroke procedures or program material.

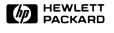

# HP-16C Computer Scientist

# Owner's Handbook

**April 1984** 

00016-90001 Rev. D

#### Introduction

Welcome to the world of the Hewlett-Packard Computer Scientist! You're in good company with HP—the calculator of choice for astronauts in the space shuttle, climbers on Mt. Everest, yachtsmen in the America's Cup, and engineers, scientists, and students the world over.

The HP-16C is a versatile and unique calculator, especially designed for the many professionals and students who work with computers and microprocessors—whether as programmers or designers. The HP-16C specialized design provides:

- Integer arithmetic in four number bases (hexadecimal, decimal, octal, and binary), operating in 1's or 2's Complement or Unsigned mode.
- A variable word size, selected by the user, up to a maximum of 64 bits.
- · Logical operators and bit manipulations.
- 203 bytes of user memory, providing up to 203 program lines.
- Floating-point decimal arithmetic.
- Continuous Memory, retaining data and program instructions indefinitely.
- Extremely low power consumption and long battery life.

This handbook is written with the professional in mind—someone already familiar with the principles of computer organization and binary operations. The handbook accommodates a wide range of expertise, however. For a quick overview of and reference to the calculator's operations, use the Function Summary and Index—the blue-edged pages just in front of the Subject Index.

Part I of the handbook, HP-16C Fundamentals, covers the specific operations of the HP-16C, as well as its RPN (Reverse Polish Notation) logic system. Part II, HP-16C Programming, is dedicated to keystroke programming methods and capabilities. Each programming section is structured to give first a general explanation

of operations, then examples, then a more detailed look at certain features. This makes it easy for you to get a quick picture of how the system operates, if this is all you need.

The functions discussed in sections 1 and 2 of part I and in part II (HP-16C Programming) are similar to those used in certain other HP calculators, while the features unique to the HP-16C are concentrated in sections 3 through 6.

Before starting these sections, you can get a brief introduction to the capabilities of the HP-16C by working through the HP-16C: A Quick Look, starting on page 10.

Finally, the appendices include details on error and flag conditions, lists of operations with special characteristics, and warranty and service information. The Function Summary and Index at the back of the handbook provides short descriptions of every key's function, with page references to more comprehensive material within the handbook. It makes it easy to get the most from vour HP-16C!

# **Contents**

| The HP-16C: A Quick Look                                                                                                    | 10                                                 |
|----------------------------------------------------------------------------------------------------|----------------------------------------------------|
| Keyboard Operation                                                                                                    | 10                                                 |
| Integer Calculations                                                                                                    | 11                                                 |
| Floating-Point Calculations                                                                                                    | 11                                                 |
| Programmed Solutions                                                                                                    | 12                                                 |
| Part I: HP-16C Fundamentals Section 1: Getting Started  Power On and Off Keyboard Operation Primary and Alternate Functions Clearing Prefix Keys The "CLEAR" keys Display Clearing: CLx and BSP One-Number Functions Two-Number Functions and ENTER Continuous Memory | 15<br>16<br>16<br>16<br>17<br>17<br>17<br>18<br>18 |
| What is Retained                                                                                                    | 19<br>19                                           |
|                                                                                                    | 20                                                 |
| Resetting Continuous Memory  Section 2: The Automatic Memory Stack                                                                                                    | 21                                                 |
| The Memory Stack and Stack Manipulation                                                                                                    | 21                                                 |
| Stack Manipulation Functions                                                                                                    | 22                                                 |
| The LAST X Register                                                                                                    | 23                                                 |
| Numeric Functions and the Stack                                                                                                    | 24                                                 |
| Stack Movement                                                                                                    | 24                                                 |
| Nested Calculations                                                                                                    | 25                                                 |
| Calculations With Constants                                                                                                    | 26                                                 |
| Section 3: Number and Display Control                                                                                                    | 28                                                 |
| Integer Mode                                                                                                    | 28                                                 |
| Number Base Modes                                                                                                    | 28                                                 |
| Temporary Display ("SHOW")                                                                                                    | 28                                                 |

| Contents                                           | 5  |
|----------------------------------------------------|----|
| Complement Modes and Unsigned Mode                 | 29 |
| 1's Complement Mode                                | 30 |
| 2's Complement Mode                                |    |
| Unsigned Mode                                      |    |
| Word Size and Window Display                       |    |
| Word Size                                          | 32 |
| Windows                                            | 33 |
| Scrolling                                          | 33 |
| The Display and Internal Representation            | 35 |
| Flags                                              | 36 |
| Machine Status (STATUS)                            | 37 |
| Special Displays                                   | 38 |
| Annunciators                                       | 38 |
| Error Display                                      | 38 |
| Low-Power Indication                               |    |
| Low Fower maidation                                | 50 |
| Section 4: Arithmetic and Bit Manipulation         |    |
| Functions                                          | 39 |
| Carry and Out-of-Range Conditions                  | 39 |
| Flag 4: Carry ( <b>C</b> )                         | 39 |
| Flag 5: Out-of-Range ( <b>G</b> )                  | 40 |
| Arithmetic Functions                               | 41 |
| Addition, Subtraction, Multiplication, and Divison | 41 |
| Remainder After Division and RMD                   | 43 |
| Square Root                                        | 44 |
| Negative Numbers and Complementing                 | 44 |
| Logical Operations                                 | 44 |
| NOT                                                | 45 |
| AND                                                | 45 |
| OR                                                 | 45 |
| EXCLUSIVE OR                                       | 46 |
| Shifting and Rotating Bits                         | 46 |
| Shifting Bits                                      | 46 |
| Rotating Bits                                      | 48 |
| Setting, Clearing, and Testing Bits                | 50 |
| Masking                                            | 51 |
| Bit Summation                                      | 52 |

"Double" Functions .....

Double Multiply .....

Double Divide .....

Double Remainder .....

Example: Applying Double Divide ...... 54

52

52

53

54

| Section 5: Floating-Point Numbers                   | 56 |
|-----------------------------------------------------|----|
| Converting to Floating-Point Decimal Mode           | 56 |
| Conversion in the Stack                             | 56 |
| Other Effects of Converting to Floating Point Mode  | 57 |
| Digit Entry and Other Display Formats               | 58 |
| Returning to Integer Mode                           | 59 |
| Conversion in the Stack                             | 59 |
| Other Effects of Converting to Integer Mode         | 60 |
| Floating-Point Arithmetic                           | 61 |
| Functions                                           | 61 |
| The Out-of-Range Flag                               | 61 |
| Functions Not Active in Floating Point Mode         | 61 |
| Digit Separators                                    | 61 |
|                                                     |    |
| Section 6: Memory and Storage                       | 62 |
| Memory Allocation                                   | 62 |
| Converting Storage Registers to Program Memory      | 62 |
| Converting Program Memory to Storage Registers      | 63 |
| Storage Register Size                               | 63 |
| Viewing the Status of Memory Allocation (MEM)       | 65 |
| Storage Register Operations                         | 66 |
| Storing and Recalling Numbers Directly              | 66 |
| Alteration of Register Contents                     | 67 |
| Clearing Data Storage Registers                     | 68 |
| The Index Register                                  | 68 |
| Abbreviated Key Sequences                           | 68 |
| Storing and Recalling Numbers in the Index Register | 68 |
| Storing and Recalling Numbers Indirectly            | 69 |
| Part II: HP-16C Programming                         | 71 |
| Section 7: Programming Basics                       | 72 |
| The Mechanics                                       | 72 |
| Creating a Program                                  | 72 |
| Loading a Program                                   | 72 |
| Running a Program                                   | 75 |
| Intermediate Program Stops                          | 75 |
| Data Input                                          | 76 |
| Program Memory                                      | 77 |
| Program Instructions and Keycodes                   | 77 |
| Example                                             | 78 |
|                                                     |    |

| Appendix C: Battery, Warranty, and              |     |
|-------------------------------------------------|-----|
| Service Information                             | 102 |
| Batteries                                       | 102 |
| Low-Power Indication                            | 103 |
| Installing New Batteries                        | 104 |
| Verifying Proper Operation (Self-Tests)         | 106 |
| Limited One-Year Warranty                       | 108 |
| What We Will Do                                 | 108 |
| What Is Not Covered                             | 108 |
| Warranty for Consumer Transactions in the       |     |
| United Kingdom                                  | 108 |
| Obligation to Make Changes                      | 109 |
| Warranty Information                            | 109 |
| Service                                         | 110 |
| Obtaining Repair Service in the                 |     |
| United States                                   | 110 |
| Obtaining Repair Service in Europe              | 110 |
| International Service Information               | 111 |
| Service Repair Charge                           | 111 |
| Service Warranty                                | 112 |
| Shipping Instructions                           | 112 |
| Further Information                             | 113 |
| When You Need Help                              | 113 |
| Temperature Specifications                      | 113 |
| Potential for Radio and Television Interference |     |
| (for U.S.A. Only)                               | 114 |
|                                                 |     |
|                                                 |     |
| Appendix D: Programs for Format Conversion      | 115 |
|                                                 |     |
|                                                 |     |
| Function Summary and Index                      | 120 |
| ON                                              | 120 |
| Clearing                                        | 120 |
| Digit Entry                                     | 120 |
| Stack Rearrangement                             | 121 |
| Number and Display Control                      | 121 |
| Mathematics                                     | 121 |
| •                                               | 122 |
| ,                                               | 123 |
| Index Register Control                          | 123 |

| Programming<br>Conditionals |         |        |      |                    |      |
|-----------------------------|---------|--------|------|--------------------|------|
| Subject Index               |         |        |      | <br>               | 125  |
| The HP-16C K                | eyboard | and Me | mory | <br>Inside Back Co | over |

Contents 9

# The HP-16C: A Quick Look

The HP-16C Computer Scientist is a powerful problem solver, operating in either Integer mode or Floating-Point Decimal mode. In Integer mode you can perform integer binary arithmetic, number base conversion, bit manipulations, and logical operations. In Floating-Point Decimal mode you can work out extensive floating-point calculations. Programming can be done in both modes. The HP-16C Continuous Memory retains data and program instructions indefinitely until you choose to reset it.

An important feature of the HP-16C is its extremely low power consumption. This efficiency eliminates the need for a recharger and provides a lightweight, compact design. Power consumption in the HP-16C is so low that the average battery life in normal use is 6 to 12 months. In addition, the low-power indicator gives you plenty of warning before the calculator stops functioning.

The HP-16C also conserves power by automatically shutting its display off if it is left inactive for a few minutes.

#### **Keyboard Operation**

Your Hewlett-Packard calculator uses Reverse Polish Notation (RPN), an operating logic that involves the use of the ENTER key. The use of ENTER eliminates the need for parentheses in calculations; instead calculations are performed using a memory stack. For example, let's look at the arithmetic functions.

With the calculator on (press ON if necessary), select a number base (hexadecimal, decimal, octal, or binary) in Integer mode by pressing the key marked HEX, DEC, OCT, or BIN. This establishes the *number base mode* for the display, and is indicated by the presence of an h, o, d, or b at the right of the display. The default mode (at initial turn-on or Continuous Memory reset) is Hexadecimal (Integer). You can clear the display to zero by pressing 9 CLx (a blue-printed function).\*

<sup>\*</sup>If you have not used an HP calculator before, notice that most keys have three labels. To use the main function—the one printed in white on top of the key—just press that key. For those printed in gold or blue, press the gold [] key or the blue [] key first.

To perform arithmetic, key in the two operands—separated by <a href="ENTER">ENTER</a>—and then the operator. The function is executed when its key is pressed, and the result immediately appears. If you enter a digit incorrectly, press <a href="BSP">BSP</a> to undo the mistake, then key in the correct digit.

#### Integer Calculations

When you set one of the number base modes, the calculator operates in Integer mode.

| To Compute* | Press           | Display  |
|-------------|-----------------|----------|
| (in base 2) | g CLx BIN       | 0 ь      |
| 1111 – 1    | 1111 ENTER 1 -  | 1110 Ь   |
| 1111×11     | 1111 ENTER 11 × | 101101 b |

You can also calculate using a value already in the display:

| To Compute     | Press      | Display |
|----------------|------------|---------|
| 101101 ÷ 10    | 10 ÷       | 10110 b |
| 10110 AND 1111 | 1111 f AND | 110 b   |

(The  $\div$  operation results in the display of a **C** annunciator, signifying that the *carry* flag has been set. Flags are explained on page 36. Press [9] [CF] 4 to clear the flag and the annunciator.)

Notice that in the four examples:

- Both numbers are keyed in before you press the operator key.
- ENTER is used only to separate two numbers that are keyed in one after the other.
- Pressing a function key—in this case —, x, ÷, or AND—executes the function immediately and displays the results.

#### Floating-Point Calculations

The HP-16C can perform floating-point decimal arithmetic when it is in Floating-Point Decimal mode. The FLOAT function will convert the calculator from Integer mode into Floating Point mode and display the specified number of decimal places.

<sup>\*</sup>The calculator should display 2-16-0000 when [f] STATUS] is pressed. If it does not, refer to page 37.

#### 12 The HP-16C: A Quick Look

| To Compute               | Keystrokes              | Display |
|--------------------------|-------------------------|---------|
| (floating-point decimal) | f FLOAT 4 BSP           | 0.0000  |
| $-4.9 \div 6$            | 4.9 CHS ENTER 6         | -0.8167 |
| $\sqrt{60}$              | $60 \boxed{g} \sqrt{x}$ | 7.7460  |

## **Programmed Solutions**

Writing a Program. The HP-16C is keystroke-programmable: you can program it simply by recording the same keystrokes you use to evaluate a problem manually.

**Example:** Write an iterative program that adds 1 continually to a given number.

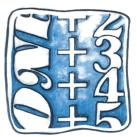

| Keystrokes   | Display*     |                                                                                   |
|--------------|--------------|-----------------------------------------------------------------------------------|
| g P/R        | 000-         | Sets calculator to<br>Program mode ( <b>PRGM</b><br>annunciator on). Line<br>000. |
| f CLEAR PRGM | 000-         | Clears program memory.                                                            |
| g LBL A      | 001-43,22, A | Assigns this program label "A".                                                   |
| 1            | 002- 1       | Line 002: 1.                                                                      |
| •            | 003- 40      | Line 003: adds 1 to<br>whatever is in display<br>when program is run.             |
| f SHOW BIN   | 004- 42 26   | Momentarily pauses and displays binary result.                                    |
| GTO A        | 005- 22 A    | Continues execution in a loop.                                                    |

<sup>\*</sup>The display includes line numbers and keycodes. Keycodes are two-digit numbers that indicate the row and column position of the key(s) pressed.

#### Keystrokes

#### Display

g P/R

Returns calculator to Run mode; no **PRGM** annunciator. Display will show the result of the last calculation performed.

Running the Program. Key the starting number (for example, zero) into the display. You do not need to use ENTER since starting the program will separate the two numbers to be added. The program above adds 1 to whatever number you key in.

| Keystrokes | Display                      |                                                                                                    |
|------------|------------------------------|----------------------------------------------------------------------------------------------------|
| DEC        |                              | Converts to Integer<br>mode, base 10. (You can<br>start in any number<br>base; the program will<br>display the numbers in<br>binary.)                                           |
| 16 f WSIZE |                              | Sets word size to 16.                                                                                                    |
| 0          | 0 d                          | Initial number: 0.                                                                                                    |
| GSB A      | 1 b<br>10 b<br>11 b<br>100 b | Addresses and starts a program with label "A". The momentary displays are binary.                                                                                               |
| R/S        | 22 d                         | Since this is an endless loop, stop program execution with R/S (run/stop). The display shows the decimal equivalent of the binary value at the particular moment you press R/S. |

This introduction to the HP-16C should give you a feel for its operation. It is only a glimpse, however; for a look at the dozens of other powerful HP-16C functions, turn the page and explore Part I, HP-16C Fundamentals.

# Part I HP-16C Fundamentals

#### Section 1

# **Getting Started**

This section provides a detailed orientation to general use of the HP-16C: digit entry, display clearing, the use of ENTER and RPN (Reverse Polish Notation), and Continuous Memory. Although the examples use Integer mode, all features operate identically in Integer and Floating-Point Decimal modes unless otherwise indicated. This material has been written primarily for those unfamiliar with these features of current Hewlett-Packard calculators.

#### Power On and Off

The ON key turns the HP-16C on and off.\* To conserve power, the calculator automatically turns itself off after a few minutes of inactivity.

#### **Keyboard Operation**

#### **Primary and Alternate Functions**

Most keys on your HP-16C perform one primary and two alternate ("shifted") functions.† To select the primary function printed on the face of a key, press only that key. For example:  $\div$ . To select the alternate function printed in gold above the key or in blue below the key, press the like-colored prefix key (f or g) followed by the function key. For example: f | XOR and g | DBL $\div$ |.

<sup>\*</sup> Note the ON key is lower than the other keys to prevent its being inadvertently pressed.

<sup>†</sup>Throughout this handbook, we will observe certain conventions in referring to functions. References to the function itself will appear as just the function name in a box, such as "the MEM function." References to using the key will include the prefix key, such as "press [] MEM]." References to the functions printed in gold under the brackets labeled "CLEAR," "SET COMPL," or "SHOW" will be preceded by the word "CLEAR," "SET COMPL," or "SHOW," such as "the CLEAR [REG] function" or "press [] SHOW [DEC]."

When a prefix key can be followed by any of several keys, the reference will specify the possible keys in braces. For example, "press fi | WINDOW | 10 to 7 |".

Notice that when you press the f or g prefix key, an f or g annunciator appears and remains in the display until another key is pressed.

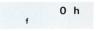

#### **Clearing Prefix Keys**

A prefix key is any key that must be followed by one or more additional keys to complete the key sequence for a function. There is a list of all prefix keys in appendix B.

When any prefix key (such as STO or f) has been pressed, pressing f CLEAR PREFIX will clear that prefix key, leaving the calculator ready for a new keystroke. If you have mistakenly pressed f instead of g or vice-versa, you can correct it merely by pressing the other key.

#### The "CLEAR" Keys

The "CLEAR" operations are listed below. *Clearing* a register means to replace its contents with zero.

| Clearing Sequence                                       | Effect                                                                   |
|---------------------------------------------------------|--------------------------------------------------------------------------|
| f CLEAR <u>PRGM</u><br>In Run mode:<br>In Program mode: | Repositions program memory to line 000.<br>Clears entire program memory. |
| f CLEAR REG                                             | Clears all data storage registers.                                       |
| f CLEAR PREFIX                                          | Cancels any prefix from a partially entered key sequence.                |

#### Display Clearing: CLx and BSP

The HP-16C has two types of display clearing operations: CLx (clear X) and BSP (back space).

#### In Run mode:

- CLx clears the display to zero.
- BSP deletes only the last digit in the display if digit entry has not been terminated. (ENTER) and most other functions terminate digit entry so that the next digit keyed in becomes part of a new number.) You can then key in (a) new digit(s) to replace the one(s) deleted. If digit entry has been terminated, then BSP acts like CLx.

| Keystrokes | Display |                                                                |
|------------|---------|----------------------------------------------------------------|
| HEX        |         | Hex mode. Display shows last result.*                          |
| 1234       | 1234 h  | Digit entry not terminated.                                    |
| BSP        | 123 h   | Clears only the last digit.                                    |
| 1          | 1231 h  |                                                                |
| ENTER      | 1231 h  | Terminates digit entry.                                        |
| BSP        | 0 h     | Clears all digits to zero.                                     |
| 12         | 12 h    |                                                                |
| g CLx      | 0 h     | Clears display whether or not digit entry has been terminated. |

#### In Program mode:

- CLx is programmable: it is stored as a programmed instruction, and will not delete the currently displayed instruction.
- BSP is not programmable. It is used instead to delete program instructions.

#### One-Number Functions

A one-number function performs an operation using only the number in the display (X-register). To use any one-number function, press the function key *after* the number has been placed in the display.

| Keystrokes | Display |
|------------|---------|
| 0          | 0 h     |
| f NOT      | FFFF h  |

#### Two-Number Functions and ENTER

A two-number function must have two numbers present in the calculator before executing the function. +, -,  $\times$ , and + are examples of two-number functions.

<sup>\*</sup>The calculator should display 2-16-0000 when [f STATUS] is pressed. If it does not, refer to page 37.

Terminating Digit Entry. When keying in two numbers to perform an operation, the calculator needs a signal that digit entry has been terminated for the first number. This is done by pressing <code>ENTER</code> to separate the two numbers. If, however, one of the numbers is already in the calculator as the result of a previous operation, you do not need to use the <code>ENTER</code> key. All functions except the digit entry keys themselves have the effect of terminating digit entry.\*

Chain Calculations. Long calculations do not require the use of parentheses. [ENTER] is used to separate two numbers sequentially keyed into the stack.

Display

**Example:** Calculate  $(6+7) \times (9-3)$  in base 10.

| Reysitokes | Display     |                                                    |
|------------|-------------|----------------------------------------------------|
| DEC        |             | Decimal mode. Display shows last result.           |
| 6 ENTER    | 6 d         | Digit entry terminated.                            |
| 7 🛨        | 13 d        | The number 13 is stored as an intermediate result. |
| 9 ENTER    | 9 d         |                                                    |
| 3 -        | 6 d         | Six is also stored as an intermediate result.      |
| x          | <b>78</b> d | $(13\times6)=78.$                                  |
|            |             |                                                    |

#### **Continuous Memory**

#### What Is Retained

Kovetrokes

The Continuous Memory feature of the HP-16C retains the following information, even while the calculator is off:

- Number base or operating mode (Hexadecimal, Decimal, Octal, Binary, or Floating-Point Decimal).
- Arithmetic mode (1's Complement, 2's Complement, Unsigned).
- Word size.

<sup>\*</sup>The digit entry keys are the digit keys and BSP. Also—in Floating-Point Decimal mode only—[7], [EEX], and [CHS].

- All stored numbers.
- All stored programs.
- Position of the calculator in program memory.
- Any pending subroutine returns.
- Flag settings.
- Scrolling of the display.
- Type of digit separators.

When the calculator is turned on, it always "wakes up" in Run (not Program) mode.

Continuous Memory can be preserved for a short period while the batteries are removed. (The calculator must be off.) Refer to appendix C for instructions on changing batteries.

#### **Resetting Continuous Memory**

To reset (entirely clear) Continuous Memory:\*

- 1. Turn the calculator off.
- 2. Press and hold ON, then press and hold -.
- 3. Release ON, then -. (Steps 2 and 3 are represented in this manual as ON / -.)

Error Display. When Continuous Memory is reset, Pr Error (power error) is displayed. Press any one key to clear the display. Appendix A contains a list of error messages and the conditions that cause them.

**Default Conditions.** When the calculator is *initially* turned on or Continuous Memory is reset, the following conditions are set by default:

- Number base: Hexadecimal (Integer mode).
- 2's Complement mode.
- Word size: 16 bits.
- All flags cleared.
- Program memory and all registers cleared.

<sup>\*</sup>If the calculator is dropped or otherwise mishandled, Continuous Memory may be reset.

#### Section 2

# The Automatic Memory Stack

#### The Memory Stack and Stack Manipulation

The HP-16C uses Reverse Polish Notation (RPN) to solve complicated calculations without parentheses and with a minimum of keystrokes. Using the memory stack and the ENTER key, the calculator automatically retains and returns intermediate results. This section discusses the operation of the calculator stack, which is fundamental to the use of the HP-16C in all modes, including programming.

#### The Automatic Stack Registers

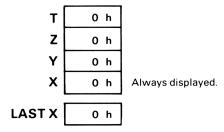

The number that appears in the display is the number in the X-register—unless the calculator is in Program mode (**PRGM** annunciator displayed).

Numbers in the stack are stored on a last-in, first-out basis. The three stacks drawn below illustrate the three types of stack movement. Assume that x, y, z, and t represent any numbers which may be in the stack, and that the calculator is in Binary mode.

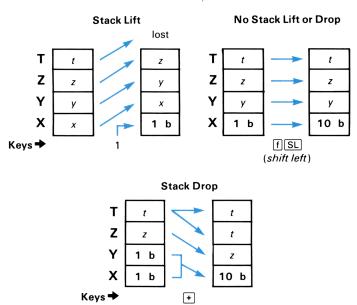

Typically, one-number functions (as defined in the previous section) result in no stack movement, while two-number functions *usually* result in a stack drop.

Notice the number in the T-register is regenerated when the stack drops, allowing this number to be used repetitively as an automatic constant.

#### **Stack Manipulation Functions**

Pressing ENTER separates two numbers keyed in one after the other. It does so by lifting the stack and copying the number in the display (X-register) into the Y-register. The number entered next then writes over the value in the X-register; there is no stack lift. The example below shows what happens as the stack is filled with the hexadecimal numbers 1, 2, 3, 4. (The shading indicates that the contents of that register will be written over when the next number is keved in or recalled.)

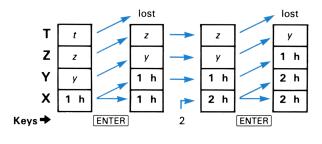

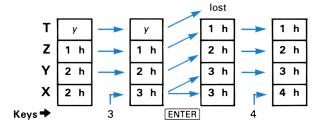

In addition to **ENTER**, there are three other functions that rearrange the stack:

- R♣ (roll down) rolls the contents of the stack registers down one register. The number in the X-register rolls around into the T-register.
- R♠ (roll up) rolls the stack contents up one register. The T-register contents roll around into the X-register.
- x ty (X exchange Y) exchanges the numbers in the X- and Y-registers.

#### The LAST X Register

The LAST X register, another memory register, preserves the number that was last in the display before execution of a numeric operation.\* Pressing  $\[ \]$   $\[ \]$   $\[ \]$   $\[ \]$   $\[ \]$  LAST X places a copy of the contents of the LAST X register into the display (X-register).

<sup>\*</sup>For a complete list of operations which save x in the LASTX register, refer to appendix B.

The LSTx feature allows you to reuse a constant value without re-entering it (as shown under Calculations with Constants, page 26). It can also assist you in error correction by recovering the number that was in the calculator before the last numeric operation.

For example, suppose you mistakenly entered the wrong addend (10 instead of 11) in a chain calculation:

| Keystrokes | Display |                                                                                                    |
|------------|---------|----------------------------------------------------------------------------------------------------|
| BIN        |         | Binary mode. Display shows the last result.                                                                      |
| 1010 ENTER | 1010 b  |                                                                                                    |
| 10+        | 1100 Ь  | Oops! The wrong number was keyed in.                                                                             |
| g LSTx     | 10 Ь    | Retrieves from LAST X<br>the last entry to the<br>X-register (the incorrect<br>addend) before + was<br>executed. |
| -          | 1010 b  | Reverses the function that produced the wrong answer.                                                            |
| 11 +       | 1101 ь  | The correct answer.                                                                                              |

#### Numeric Functions and the Stack

#### Stack Movement

When you want to key in two numbers, one after the other, you must press ENTER between entries of the numbers. However, when you want to key in a number immediately following any function (including stack manipulations such as R♣), you do not need to use ENTER. Executing most HP-16C functions has this additional effect:

- The automatic memory stack is lift-*enabled*; that is, the stack will lift automatically when the *next* number is keyed in or recalled from storage into the display.
- Digit entry is terminated, so the next number starts a new entry.

There are two functions, ENTER and CLx, that disable stack lift—that is, they do not provide for the lifting of the stack when the next number is keyed in or recalled.\* Following the execution of either of these functions, a new number will simply write over the currently displayed number instead of causing the stack to lift. (Although the stack lifts when ENTER is pressed, it will not lift when the next number is keyed in or recalled.)

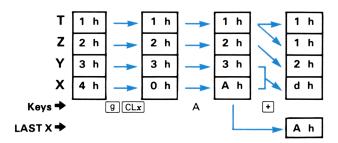

As you can see, when an arithmetic operation is performed with operands ( $A_{16}$  and  $3_{16}$ ) in the X- and Y-registers, the stack drops and the result ( $D_{16}$ ) is left in the X-register.

For a complete listing of how functions affect stack lift (enabling, disabling, and neutral) and digit entry, refer to appendix B.

#### **Nested Calculations**

The automatic stack lift and drop make it possible to do nested calculations without using parentheses. Intermediate results are automatically saved in the stack and used as needed. A nested calculation is solved simply as a series of one- and two-number operations. If you begin your calculation at the innermost number or pair of parentheses and work outward (as you would when working with pencil and paper), you will rarely need to store intermediate results in a storage register.

<sup>\*</sup>BSP will also disable stack lift and clear the display (just as CLx does) if digit entry has been terminated. Otherwise, it is *neutral* to stack lift—that is, it neither enables nor disables stack lift.

For example, consider the (integer decimal) calculation

| 3[4+5(6+7)] |
|-------------|
|-------------|

| Keystrokes  | Display     |                            |
|-------------|-------------|----------------------------|
| DEC         |             | Display shows last result. |
| 6 ENTER 7 + | 13 d        | Intermediate result.       |
| 5 ×         | <b>65</b> d | Intermediate result.       |
| 4 +         | <b>69</b> d | Intermediate result.       |
| 3×          | 207 d       | Final result.              |

This example shows that the stack automatically drops after each two-number calculation and lifts when a new number is subsequently keyed in.

#### **Calculations With Constants**

There are two ways (without using a storage register) to perform repeated calculations with a constant:

- Use the LAST X register.
- Load the stack with the constant prior to doing the computations.

**Example:** Remove the upper four bits and preserve the lower four bits from the following 8-bit binary numbers: 10001001, 10101111, and 11110101. The constant value 1111 will be used as a mask.

Using the LAST X Register. Make sure to calculate with the constant in the X-register (rather than the Y-register) so that it will always be saved in the LAST X register. Retrieve the constant by pressing  $9 \mid LSTx \mid$ .

| Keystrokes     | Display    |                                            |
|----------------|------------|--------------------------------------------|
| BIN            |            | Binary mode. Display shows previous rsult. |
| 10001001 ENTER | 10001001 Ь | First number.                              |
| 1111           | 1111 b     | The mask (the constant).                   |
| f AND          | 1001 b     | Lower four bits.                           |

| Keystrokes      | Display  |   |                         |
|-----------------|----------|---|-------------------------|
| 10101111        | 10101111 | b | Second number.          |
| g LSTx          | 1111     | b | Retrieves the constant. |
| f AND           | 1111     | b | Lower four bits.        |
| 11110101 g LSTx | 1111     | b |                         |
| f AND           | 101      | b | Lower four bits.        |

Using the Stack. Load the stack with a constant by keying it in and pressing <code>ENTER</code> three times. After each operation (here: <code>AND</code>), the stack drops (making the constant available in the Y-register) and the constant value is regenerated in the T-register. By using <code>BSP</code> or <code>CLx</code> to disable the stack, the new, variable numbers entered will "write over" the previous result, thus preserving only the constant in the stack.

| Keystrokes       | Display |                                   |
|------------------|---------|-----------------------------------|
| 1111 ENTER       | 1111 b  | The mask (the constant).          |
| ENTER ENTER      | 1111 b  | Fills the stack with 1111.        |
| 10001001 f AND   | 1001 b  | Lower four bits of first number.  |
| BSP              | 0 b     | Stack lift disabled.              |
| 10101111 f (AND) | 1111 b  | Lower four bits of second number. |
| BSP              | 0 b     | Stack lift disabled.              |
| 11110101 f AND   | 101 b   | Lower four bits of third number.  |

#### Section 3

# **Number and Display Control**

Number representation in the HP-16C is much more versatile than in other calculators. This section will discuss the different aspects of *integer* number use and display: number bases, word size, complements, number ranges, and the resulting displays. (Floating-point format is described in section 5, Floating-Point Numbers.) The formats you specify are preserved by Continuous Memory.

#### Integer Mode

The number base modes ([HEX], [DEC], [OCT], and [BIN]) operate strictly in Integer mode (that is, using integers only). Fractional decimal numbers can be used in Floating-Point Decimal mode, described in section 5. Pressing any of the four number base keys establishes Integer mode.

#### **Number Base Modes**

There are four number base modes used by the HP-16C in Integer mode for purposes of display and digit entry: Hexadecimal (base 16), Decimal (base 10), Octal (base 8), and Binary (base 2). An h, d, o, or b to the right of the eight-digit display indicates the present number base mode. The calculator defaults to Hexadecimal mode when first turned on or when Continuous Memory is reset.

Pressing HEX, DEC, OCT, or BIN converts the display to that number base in a right-justified, integer format. Digit keys pressed are interpreted accordingly: the calculator will not respond if you attempt to enter an inappropriate digit (such as a "3" in Binary mode). In addition to the digit keys O to 9, Hexadecimal mode uses the keys A to F, appearing in the display as A, b, C, d, E, and F.

Note: Regardless of the current number base mode, the internal representation of numbers is always binary. Switching between number modes changes the display only, not the calculator's internal representation of the value.\*

#### Temporary Display ("SHOW")

To *temporarily* view the displayed value in another base, press **f** SHOW { HEX, DEC, OCT, BIN}. The converted form of the number will be shown as long as you hold down the number base key.

| Keystrokes        | Display |   |
|-------------------|---------|---|
| HEX F             | F       | h |
| BIN               | 1111    | b |
| f SHOW OCT (hold) | 17      | О |
| (release)         | 1111    | b |

## **Complement Modes and Unsigned Mode**

The HP-16C provides three conventions for representing numbers: 1's Complement mode, 2's Complement mode, and Unsigned mode. The 2's Complement mode is the default mode when the calculator is first turned on or after Continuous Memory is reset. Once a mode is set, it remains in effect until you change it or until Continuous Memory is reset. (All examples in this handbook use 2's Complement unless otherwise indicated.)

In the binary representation of a signed number, the leftmost or most significant bit with respect to word size serves as the sign bit: 0 for plus and 1 for minus. In Decimal mode, a negative number is displayed with a minus sign.

<sup>\*</sup>The keystroke sequence on page 35 shows how number base mode, word size, and complement mode affect the display without affecting the calculator's internal binary representation of a number in Integer mode.

#### 1's Complement Mode

Pressing f SET COMPL 1's will set 1's Complement mode. When you press CHS (change sign) in 1's Complement mode, the 1's complement of the number in the X-register is formed by complementing all bits.

One's Complement accommodates an equal number of positive and negative numbers, but has two representations for zero: 0 and -0.

#### 2's Complement Mode

Pressing f SET COMPL 2's will set 2's Complement mode. The CHS function will take the 2's complement of the number in the display (that is, it complements all the bits in the X-register and adds 1).

In 2's Complement there is just one representation for zero, but there is always one more negative number than positive number represented.

#### **Unsigned Mode**

Pressing f SET COMPL UNSGN will set Unsigned mode, which uses no sign bit. The most significant bit adds magnitude, not sign, so the largest value respresented by an 8-bit word is  $255_{10}$  instead of  $127_{10}$ .

Changing signs in Unsigned mode has no meaning. If you press [CHS] in Unsigned mode, the result will be the 2's complement of the number in the X-register. Flag 5 (signified by the **G** annunciator) is set as a reminder that the true result is a negative number, which is outside the range of Unsigned mode.

The following table summarizes how the complement modes affect the decimal interpretation of all possible 4-bit patterns (word size 4).

**Decimal Interpretation of 4-Bit Binary** 

| Binary | 1's Complement<br>Mode | 2's Complement<br>Mode | Unsigned<br>Mode |
|--------|------------------------|------------------------|------------------|
| 0111   | 7                      | 7                      | 7                |
| 0110   | 6                      | 6                      | 6                |
| 0101   | 5                      | 5                      | 5                |
| 0100   | 4                      | 4                      | 4                |
| 0011   | 3                      | 3                      | 3                |
| 0010   | 2                      | 2                      | 2                |
| 0001   | 1                      | 1                      | 1                |
| 0000   | 0                      | 0                      | 0                |
| 1111   | -0                     | -1                     | 15               |
| 1110   | -1                     | -2                     | 14               |
| 1101   | -2                     | -3                     | 13               |
| 1100   | -3                     | -4                     | 12               |
| 1011   | -4                     | -5                     | 11               |
| 1010   | -5                     | -6                     | 10               |
| 1001   | -6                     | -7                     | 9                |
| 1000   | -7                     | -8                     | 8                |

#### Word Size and Window Display

The HP-16C will work with *words* (data units) up to 64 bits long. The default *word size* when you first turn on the calculator or reset Continuous Memory is 16 bits. The display window shows eight digits at a time; leading zeros are not displayed.\* A period is placed on the left and/or right side of the h, d, o, or b to indicate the presence of more, undisplayed digits to the left or right of the currently displayed portion of a number.

<sup>\*</sup>Setting flag 3, as explained later in this section (page 36), will cause all leading zeros to be included in the display.

#### Word Size

32

To specify a word size, first place the desired word size  $(1_{10}$  to  $64_{10})$  in the X-register, then press [f] [WSIZE]. The absolute value of the number is used; a zero is interpreted as 64. After [WSIZE] is executed the stack drops.

A current word size smaller than 8 will limit the size of the number you can enter to stipulate a new word size; but you can always enter O f WSIZE to set a word size of 64. (You can then set any word size.) Error 2 results if you attempt to specify a word size larger than 64.\*

| Keystrokes      | Display       |                                                                                   |
|-----------------|---------------|-----------------------------------------------------------------------------------|
| DEC 16 f WSIZE  |               | Base 10; word size 16.                                                            |
| f SET COMPL 2's |               | Sets 2's Compl. mode.                                                             |
| 32767 ENTER     | 32767 d       | Largest positive 2's complement number with a word size of 16.                    |
| 8 f WSIZE       | –1 d          | Number changes from 01111111 1111111112 (16 bits) to 111111111 $_2$ (eight bits). |
| 16 f WSIZE      | <b>25</b> 5 d | Number changes from $111111111_2$ to $00000000111111111_2$ .                      |

**Note:** A change in word size might not preserve numerically equivalent values stored *in the memory stack*. Going to a smaller word size will truncate a word, leaving the least significant bits. Going to a larger word size will not preserve the sign bit of a negative number. If the original word size is restored, the original stack contents are not restored. (The effect on storage registers is different and is discussed on page 67.)

<sup>\*</sup>It is possible (in 1's or 2's Complement mode) to obtain a negative number if you try entering a number larger than the largest positive number that can be represented within the current word size. This occurs when the most significant bit (the sign bit) becomes 1 (negative), as shown at the end of the keystroke sequence on page 36.

If the word size is 3 or less, attempting to initially enter a digit that is legal in the current number base mode *but* is too large for the given word size will result in the entry of a zero.

#### Windows

The display can be considered a *window* showing up to eight digits of the number in the X-register. The X-register—like all *registers*—can hold up to 64 binary digits, depending on the word size. What you normally see is window 0, the eight least significant digits of the number in the X-register. As you key in more than eight digits, the most significant digits move off the left end of the display and into window 1.

Pressing [] WINDOW {0 to 7} will display different eight-digit portions of the word in the X-register. The display returns to window 0, the eight least significant digits of the word, with each new entry into the X-register. The highest window number is 7 since the maximum word size is 64. (With smaller word sizes or smaller numbers, the higher windows will be blank.) Error 1 results if you specify a window number greater than 7.

**Example:** The 16-digit hexadecimal value FF00 FF00 FF00 has a 64-digit binary representation (eight 1's alternating with eight 0's). In Binary mode, you can view the entire number by executing [f][WINDOW] 0 through [f][WINDOW] 7.

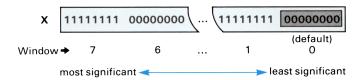

#### Scrolling

Scrolling with the  $\triangleleft$  and  $\triangleright$  keys allows you to move different parts of a number into the display, one digit at a time. This does not change the number itself, only what part of the number you see.

The location of the period tells you where to look for the rest of the number in the X-register. For instance, if the period is on the *left* of the base indicator (.b), then there are more digits to the *left* of the current display. Pressing  $\mathfrak{g} \geqslant$  will scroll the number to the *right*,

#### 34 Section 3: Number and Display Control

bringing these "hidden" digits into view. A period can appear both on the left and right sides of the base indicator if the current window is not at one end of the number.

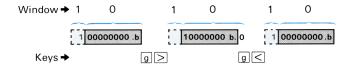

**Example:** The following scrolling and WINDOW functions can be used to view the entire X-register contents. The word size used is 16 bits.

| Keystrokes     | Display       |                                                                                              |
|----------------|---------------|----------------------------------------------------------------------------------------------|
| BIN            |               | Sets Binary mode.                                                                            |
| 11111111 ENTER | 11111111 Ь    | Display filled (eight digits).                                                               |
| 1 +            | d. 00000000 d | Period on left side, so<br>number continues to the-<br>left.                                 |
| g>             | 10000000 Ь.   | Scrolls number one digit<br>to right (period shows<br>number now continues to<br>the right). |
| [f][WINDOW] 1  | 1 b.          | The contents of window 1: the most significant digit.                                        |
| f WINDOW 0     | d. 00000000   | Window 0: the least significant digits.                                                      |

Scrolling is "reset"—that is, the display is reset to window 0—when a bit manipulation or mathematical function is executed. A complete list of functions that do *not* reset the display to window 0 is included in appendix B.

**Internal Binary** 

## The Display and Internal Representation

The following keystrokes illustrate how various functions (number base, word size, complement mode) alter the calculator's display in relation to the internal binary representation.

| Keystrokes        | Display  |   | Representation           |
|-------------------|----------|---|--------------------------|
| HEX               |          |   |                          |
| 8 f WSIZE         |          |   |                          |
| BSP               | 0        | h | 00000000                 |
| 62                | 62       | h | 01100010                 |
| OCT               | 142      | 0 | 01100010                 |
| BIN               | 1100010  | b | 01100010                 |
| DEC               | 98       | d | 01100010                 |
| 62                | 62       | d | 00111110                 |
| OCT               | 76       | 0 | 00111110                 |
| 62                | 62       | 0 | 00110010                 |
| HEX               | 32       | h | 00110010                 |
| f SET COMPL 2's   | 32       | h | 00110010                 |
| CHS               | CE       | h | 11001110 Negative        |
|                   |          |   | number in 2's Compl.,    |
|                   |          |   | word size 8.             |
| OCT               | 316      | 0 | 11001110                 |
| BIN               | 11001110 | b | 11001110                 |
| DEC               | -50      | d | 11001110                 |
| f SET COMPL 1's   | -49      | d | 11001110 Internal        |
|                   |          |   | representation does not  |
|                   |          |   | change.                  |
| f SET COMPL UNSGN | 206      | d | 11001110                 |
| f SET COMPL 1's   | -49      | d | 11001110 In 1's Compl.   |
|                   |          |   | this is interpreted as a |
|                   |          |   | negative number.         |
| CHS               | 49       | d | 00110001                 |
|                   |          |   |                          |

| Keystrokes       | Display |   | Representation                                                                                                    |
|------------------|---------|---|----------------------------------------------------------------------------------------------------|
| 2                | 2       | d | 00000010                                                                                                    |
| 5                | 25      | d | 00011001                                                                                                    |
| 4                | -001    | d | $11111110$ (Corresponds to $-1_{10}$ in 1's Compl. Zeros are placeholders for purposes of digit entry correction.) |
| f SET COMPL UNSO | GN 254  | d | 11111110                                                                                                    |
|                  |         |   |                                                                                                    |

I... 4 a..... a 1 Di... a.....

## **Flags**

The HP-16C has three *user* flags (0, 1, and 2), which can be used to control program execution, and three *system* flags (3, 4, and 5), which are used to indicate system status.

The use of flags in programming is discussed in section 9, Program Branching and Controls.

Flags 3, 4, and 5 are simply status indicators and have no effect on calculator operation (unless you choose to use them to control program execution):

- Flag 3 controls the display of leading zeros. When it is set, zeros to the left of the highest nonzero digit are displayed. When it is clear (the default condition), the display of leading zeros is suppressed. (Note that leading zeros are always suppressed in Decimal and Floating-Point Decimal modes.)
- Flag 4 is set (and the C annunciator appears) when a carry has occurred.
- Flag 5 is set (and the **G** annunciator appears) when the returned value is **out-of-range** (Greater than the largest representable number or not representable in the current mode).

Section 4 includes a discussion of how the carry condition and out-of-range condition are generated.

All flags can be set, cleared, and tested as follows:\*

- g SF n will set flag number n (0 to 5);
- g CF n will clear flag number n; and
- [9] F? n will check if flag n is set.

A flag's status and associated annunciator, if any, are retained until changed by:

- Resetting Continuous Memory.
- Executing a function which affects that flag (flags 4 and 5 only).
- Clearing the flag with CF or setting it with SF.

In programming, flags are generally used to record the result of a test for future use. Section 9 describes the use of flags in conditional branching.

## Machine Status (STATUS)

Pressing f STATUS will temporarily show (1) the current complement mode, (2) the current word size, and (3) which flags are set *other than* flags 4 and 5 (which display annunciators **C** and **G** when set). The display remains as long as you hold down the STATUS key. To alter machine status, refer to page 30 (complement modes), page 32 (word size), or page 36 (flags).

Complement Mode

2 - 16 - 0000
Flag Indicators (3, 2, 1, 0)
Word Size (base 10)

<sup>\*</sup>Press the decimal representation for the flag number. Note that the flag number does not enter the stack.

<sup>†</sup>When the calculator is first turned on or after Continuous Memory is reset.

38

Complement Status. The Complement mode is 0 (Unsigned), 1 (1's), or 2 (2's).

**Flag Status.** The display portion for flag status shows four places held by zeros or ones. The flags are numbered from the right from zero to three; a place occupied by **1** represents a set flag. For example, consider the following flag portions of STATUS displays:

#3210 -**0100** Flag 2 set. #3210 -**1101** Flags 0, 2, and 3 set.

## Special Displays

#### **Annunciators**

The HP-16C display contains six annunciators that indicate the status of the calculator for various operations. The meaning and use of these annunciators are discussed on the following pages:

Low-power indication, page 38.
 f and g
 Prefixes for alternate functions, page 17.
 Flag 4 (carry) set, page 39.
 Flag 5 (out-of-range) set, page 40.
 PRGM
 Program mode, page 72.

## Error Display

If you attempt an improper operation—such as specifying a word size larger than 64—an error message will appear. For a complete listing of error messages and their causes, refer to appendix A.

To clear the **Error** display and restore the calculator to its prior condition, press any key. You can then resume normal operation.

#### Low-Power Indication

A flashing asterisk in the lower left-hand corner of the display indicates low battery power. At this point, however, you still have operating time remaining: at least 15 minutes if you run a program continuously, or at least an hour if you do calculations manually. (Certain batteries provide more time.) Refer to appendix C (page 102) for information on replacing the batteries.

#### Section 4

# Arithmetic and Bit Manipulation Functions

Integer arithmetic operations and bit manipulation functions can only be performed in Integer mode. Since these functions are subject to carry and out-of-range conditions, an explanation of these conditions precedes the discussion of the functions themselves.\*

Floating-point decimal arithmetic and other capabilities of Floating-Point Decimal mode are discussed in section 5, Floating-Point Numbers.

## **Carry and Out-of-Range Conditions**

The execution of certain arithmetic and bit manipulation operations can result in a *carry* and/or an *out-of-range* condition. These conditions set flags (that may be tested) and display annunciators (for visual indication). The definitions for "carry" and "out-of-range" depend on the particular function executed.

Section 3, under Flags (page 36), explains how to manually set and clear these (and other) flags.

## Flag 4: Carry (C)

The shifting, rotating, and arithmetic operations listed below will set or clear flag 4 and the **C** annunciator whenever they are performed in Integer mode. Flag 4, the carry flag, is set if the carry bit is 1, and cleared if the carry bit is 0.

| SL<br>SR<br>ASR | RL<br>RLC<br>RR<br>RRC | RLn<br>RLCn<br>RRn<br>RRCn | + (carry) - (borrow) ÷ (remainder ≠ 0)  DBL+ (remainder ≠ 0) |
|-----------------|------------------------|----------------------------|--------------------------------------------------------------|
|                 | RRC                    | RRCn                       |                                                              |
|                 |                        |                            | $\sqrt{x}$ (remainder $\neq 0$ )                             |

(These functions are described later in this section.)

<sup>\*</sup> Appendix A includes a table of the relevant functions and how they affect the carry and out-of-range flags.

**Example:** The following simple additions set and then clear the carry flag (4).

| Keystrokes     | Display | (STATUS: 2-16-0000)*                                 |
|----------------|---------|------------------------------------------------------|
| HEX FFFF ENTER | FFFF h  | Hex mode.                                            |
| 1 +            | 0 h     | <b>C</b> annunciator: carry occurred and flag 4 set. |
| 1 +            | 1 h     | Carry flag cleared because no carry occurred.        |

### Flag 5: Out-of-Range (G)

Flag 5 and the **G** annunciator are set if the correct result of an operation cannot be represented in the current word size and complement mode. For the + and - operations, this corresponds to the "overflow" condition on most computers.

The functions below either set or clear flag 5 and the G annunciator whenever they are performed in Integer mode:

In addition, the arithmetic operators [+], [-], [x], and [\display] will affect flag 5 in Floating-Point Decimal mode. The FLOAT function also affects flag 5. Refer to section 5 for details.

When a result is out-of-range, the lower bits (as many as fit in the given word size) of the full answer will be returned. If the operation was or in 1's or 2's Complement mode, the most significant bit (sign bit) returned will match the sign bit of the full answer.

<sup>\*</sup>Throughout this manual, this status display is used to indicate what the machine status (as explained on page 37) must be for the examples to work as shown.

<sup>†</sup> Always clears flag 5.

| Keystrokes      | Display | (STATUS: 2-16-0000)                                                                                                 |
|-----------------|---------|----------------------------------------------------------------------------------------------------|
| DEC 32767 ENTER | 32767 d |                                                                                                    |
| 2 🗷             | 32766 d | <b>G</b> annunciator displayed<br>and flag 5 set; overflow.<br>Leading binary digit is<br>zero; number is positive. |
| g CF 5          | 32766 d | Clears flag 5.                                                                                                    |

Flag 5 can also be set in the course of a running program; this will not halt program execution.

## **Arithmetic Functions**

### Addition, Subtraction, Multiplication, and Division

The arithmetic operations +, -, ×, and ÷ can be performed using integers in any of the four number bases. The operands, which can be entered in different bases, must be in the Y- and X-registers. After the operation is performed, the stack drops and the result is placed in the X-register.

In Integer mode,  $\div$  performs an integer division. The fractional part of the quotient is truncated.

All the arithmetic operators except  $\times$  will set or clear flag 4 and flag 5 whenever executed.  $\times$  affects flag 5 only.

**Example:** Find  $(5A0_{16}) \div (177764_8)$ .

| Keystrokes    | Display  | ( <u>STATUS</u> ]: 2-16-0000)                                           |
|---------------|----------|-------------------------------------------------------------------------|
| HEX 5A0 ENTER | 5A0 h    | Enters first number.                                                    |
| OCT 177764    | 177764 o | Changes to Octal; keys in second number.                                |
| ÷             | 177610 o | Result in base 8. Since a carry was not generated, the result is exact. |
| HEX           | FF88 h   | Converts to base 16.                                                    |

Addition and Subtraction in 1's Complement Mode. In 2's Complement and Unsigned modes, the result of an addition or subtraction is simply the sum or difference of the two bit patterns in the X- and Y-registers. In 1's Complement mode, however, the

result of an addition is affected by the occurrence of a carry, and the result of a subtraction is affected by the occurrence of a borrow. If a carry out of the most significant bit occurs, 1 is added to the result. If a borrow into the most significant bit occurs, 1 is subtracted from the result. Both cases set flag 4.

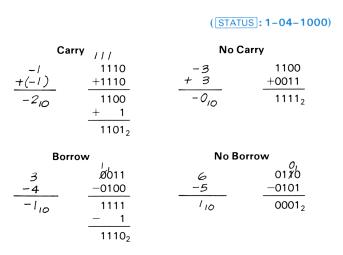

The Carry Flag During Addition. The carry flag (flag 4, C annunciator) will be set whenever a binary addition results in a carry "out of" the most significant bit. If an addition does not result in such a carry, the carry flag is cleared. This is the same for all complement modes.

 Carry Set
 Carry Cleared

  $\frac{-6}{+(-4)}$   $\frac{1010}{+1100}$   $\frac{6}{+1}$  0110

  $\frac{+(-4)}{6_{10}}$   $\frac{+1}{7_{10}}$   $\frac{+0001}{0111_2}$  

 (incorrect, so out-of-range)

flag set also)

(STATUS: 2-04-1000)

The Carry Flag During Subtraction. The carry flag (flag 4, C annunciator) will be set whenever a binary subtraction results in a borrow into the most significant bit. Otherwise, the carry flag is cleared. This is the same for all complement modes. (Note that subtraction in the HP-16C is *not* computed as the addition of a negative number; this affects how carry generation occurs.)

The Out-of-Range Flag. Arithmetic results that cannot be shown in the current word size and complement mode set the out-of-range flag. For  $\dot{\Xi}$ , this occurs only in 2's Complement mode when the largest possible negative number is divided by -1.

**Example:** With a word size of 4 bits, calculate (7+6) in base 2 and observe the effect on flags 4 and 5.

| Keystrokes | Display | (STATUS: 2-04-0000)          |
|------------|---------|------------------------------|
| BIN        |         | Binary mode.                 |
| 111 ENTER  | 111 b   | 7.                           |
| 110        | 110 b   | 6.                           |
| +          | 1101 b  | -3. Flag 5 (out-of-range)    |
|            |         | set: flag 4 (carry) cleared. |

## Remainder After Division and RMD

In division, only the integer portion of the result is returned to the X-register. If the remainder is not zero, flag 4 (carry) and the C annunciator are set. If the remainder is zero, flag 4 is cleared.

To obtain the remainder instead of the quotient, press f RMD instead of  $\div$ . This calculates |y| MOD |x|. The sign of the result matches the sign of the dividend (that is, the sign of y).

| Keystrokes   | Display | (STATUS: 2-16-0000)                                        |
|--------------|---------|------------------------------------------------------------|
| HEX 66 ENTER | 66 h    | Hexadecimal mode.                                          |
| 7 ÷          | E h     | <b>C</b> annunciator; flag 4 set. 66/7 leaves a remainder. |
| 2 ÷          | 7 h     | No annunciator; flag 4 cleared. E/2 leaves no remainder.   |
| 4 f RMD      | 3 h     | Remainder of 7/4.                                          |

### **Square Root**

The  $\sqrt{x}$  function calculates the square root of the number in the X-register. The fractional part of the square root is truncated. If this fraction is not zero, flag 4 (carry) is set; otherwise, flag 4 is cleared.

## **Negative Numbers and Complementing**

Changing Signs. The CHS function (change sign) will change the sign, forming the complement (1's or 2's) of the number in the X-register. If the X-register holds the largest possible negative number in 2's Complement mode, the only effect of pressing CHS will be to set flag 5 (out-of-range).

In Unsigned mode, CHS forms a 2's complement and sets flag 5 (**G** annunciator) as a reminder that a negative number is outside the range of Unsigned mode.

To key in a negative number, press CHS after its digits have been keyed in. CHS terminates digit entry in Integer mode.

**Absolute Value.** Pressing [9] [ABS] converts the number in the X-register to its absolute value, forming the 1's or 2's complement of a negative number. There is no change if the calculator is in Unsigned mode or if the number is positive.

If the X-register holds the largest possible negative number in 2's Complement mode, the only effect of ABS will be to set flag 5 (out-of-range).

## **Logical Operations**

The logical (Boolean) operations NOT, OR, AND, and EXCLU-SIVE OR return the results of a bit-by-bit analysis of a binary number. The functions OR, (AND), and (XOR) operate on the bits in

corresponding positions of the words in the X- and Y-registers; the stack then drops and the result is placed in the X-register. The operator NOT acts only upon the word in the X-register; the stack does not drop.

#### NOT

The NOT function inverts the values of all bits in the binary number in the X-register. It is equivalent to forming the 1's complement, that is, using CHS in 1's Complement mode. Only the X-register is affected.

| Keystrokes  | Display     | (STATUS: 2-16-1000)       |
|-------------|-------------|---------------------------|
| BIN 1111111 | 11111111 b  | Binary mode.              |
| f NOT       | 0000000.b   | 1's complement of         |
| f WINDOW 1  | 11111111 b. | $00000000111111111_2$ is  |
|             |             | $1111111111000000000_{2}$ |

#### AND

The AND function (the *logical product*) compares each corresponding bit in two words. Each resulting bit is 1 only if both corresponding operand bits are 1; otherwise, it is 0.

The use of AND is illustrated under Masking, page 51.

#### OR

The OR function (the *logical sum*) compares each corresponding bit in two words. Each resulting bit is 0 only if both operand bits are 0's.

**Example:** Perform a logical OR to determine which bits are zero in *both* 10101<sub>2</sub> and 10011<sub>2</sub>.

| Keystrokes  | Display | (STATUS: 2-16-0000)                                                                                    |
|-------------|---------|----------------------------------------------------------------------------------------------------|
| 10101 ENTER | 10101 ь |                                                                                                    |
| 10011       | 10011 b |                                                                                                    |
| f OR        | 10111 Ь | Bit 3 (represented by the zero) and all bits to the left of bit 4 are zero in both of the given words. |

#### **EXCLUSIVE OR**

The XOR function (the *logical difference*) compares the corresponding bits in two words and yields a 1 only if two corresponding bits are different.

**Example:** Use the  $\overline{\text{XOR}}$  function to determine if two binary quantities  $(01010101_2 \text{ and } 01011101_2)$  are the same. A 1 in the result signifies that the two quantities are different at those bit position(s).

| Keystrokes    | Display   | (STATUS: 2-16-0000)        |
|---------------|-----------|----------------------------|
| 1010101 ENTER | 1010101 b |                            |
| 1011101       | 1011101 b |                            |
| f XOR         | 1000 b    | The two numbers differ     |
|               |           | in the fourth bit from the |
|               |           | right.                     |

## **Shifting and Rotating Bits**

Shifting and rotating operations cause the bits of a word to be moved left or right. The fate of the bit moved off the end of the word, and the value of the bit entering the vacated position, depend upon the type of shift or rotate performed.

Flag 4 (carry) is set or cleared by any shift or rotate function, except [LJ] (*left-justify*), as shown in the diagrams below.

### Shifting Bits

The HP-16C can perform two types of shifts on the contents of the X-register: a *logical shift* or an *arithmetic shift*. The latter preserves the sign bit. The HP-16C can also *left-justify* the contents of the X-register.

**Logical Shifts.** Pressing [SL] (*shift left*) or [SR] (*shift right*) moves all the bits of the word in the X-register one bit to the left or right. Bits shifted out of the word are shifted into the carry bit, and the previous state of the carry bit is lost. The new bits generated at the opposite end of the word are always zeros.

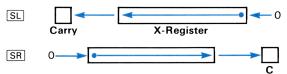

**Left-Justify.** To left-justify a bit pattern within its word size, press <code>[9] LJ</code>. The stack will lift, placing the left-justified word in the Y-register and the count (number of bit-shifts necessary to left-justify the word) in the X-register. The carry flag is not affected by <code>LJ</code>.

Example: Left-justify the binary value 1111 in a word size of eight.

| Keystrokes | Display    | (STATUS: 2-08-0000)                                  |
|------------|------------|------------------------------------------------------|
| 1111       | 1111 b     |                                                      |
| gLJ        | 100 b      | The count: four bit-shifts to left-justify the word. |
| R↓         | 11110000 b | Left-justified word.                                 |

Arithmetic Shift Right. Pressing <code>9</code> ASR (arithmetic shift right) will move the contents of the word in the X-register one bit to the right, as does <code>SR</code>. However, instead of placing a zero into the new place at the left of the word, the sign bit is regenerated. (In Unsigned mode, which has no sign bit, <code>ASR</code> operates like <code>SR</code>.) The carry bit is set if a 1 is shifted out of the X-register and cleared if 0 is shifted out.

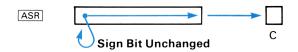

**Example:** Shifting a positive binary number to the right n places is equivalent to dividing it by  $2^n$ . Since it regenerates the sign bit, an arithmetic shift also can be used to divide an even negative integer by 2.\* Divide 01111111 (word size 8) by  $2^3$ , then divide  $10000000 \text{ by } 2^3$ .

| Keystrokes | Display    | (STATUS: 2-08-0000)              |
|------------|------------|----------------------------------|
| gSF3       |            | Allows display of leading zeros. |
| 1111111    | 01111111 b |                                  |

<sup>\*</sup>For *odd* negative integers in 2's Complement mode, ASR gives a result one less than division by 2.

| Keystrokes        | Display  |   | (STATUS: 2-08-0000)                                                                                          |
|-------------------|----------|---|----------------------------------------------------------------------------------------------------|
| f SHOW DEC        | 127      | d | (ENTER is not needed<br>because this function<br>terminates digit entry.)                                    |
| fsr fsr fsr       | 00001111 | b | Each shift performs an <i>integer</i> divide by 2 and sets flag 4 because a 1 is shifted into the carry bit. |
| f SHOW DEC (hold) | 15       | d |                                                                                                    |
| (release)         | 00001111 | b |                                                                                                    |
| 1000000           | 10000000 | b |                                                                                                    |
| f SHOW DEC        | -128     | d |                                                                                                    |
| g ASR g ASR       | 11100000 | b |                                                                                                    |
| g ASR             | 11110000 | b | Sign bit is regenerated<br>and carry flag is cleared<br>with each shift.                                     |
| f SHOW DEC        | -16      | d |                                                                                                    |
| (release)         | 11110000 | b |                                                                                                    |

### **Rotating Bits**

There are three general types of rotate functions on the HP-16C, encompassing eight different functions.

- Rotate left and right (RL, RR).
- Rotate left and right "through the carry bit" (RLC, RRC).
- Rotate n places (RLn, RRn, RLCn, RRCn).

Rotation. Pressing f RL (rotate left) or f RR (rotate right) causes the contents of the X-register to rotate (or "circularly shift") one bit to the left or right. Bits shifted out of the word re-enter it at the other end. The carry flag is set if a 1 bit is rotated around the end, and is cleared if a zero is rotated around the end.

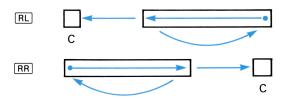

Rotation Through the Carry Bit. The RLC and RRC (rotate left through carry and rotate right through carry) functions respectively load the leftmost or rightmost bit of a word into the carry bit, and move the carry bit into the other end of the word.

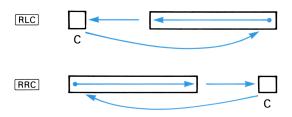

Rotating More Than One Bit at a Time. Given a bit pattern in the Y-register and n in the X-register, pressing f RLn, f RRn, g RLCn, or g RRCn will rotate the pattern |n| bits. The stack drops, placing the result in the X-register.

The status of the carry flag (flag 4) is the same as if  $\overline{RL}$ ,  $\overline{RR}$ ,  $\overline{RLC}$ , or  $\overline{RRC}$  were performed |n| times. For instance, executing  $\overline{RRn}$  with n=3 will set the carry flag only if the third bit from the right (bit 2) is 1.

**Example:** Develop a keystroke sequence that will serve to rotate left *as one word* a 16-bit word *divided into two separate 8-bit words* held in two separate registers. For instance, with a word size of eight bits, rotate the word 0001110011100111.

| Keystrokes | Display    | (STATUS: 2-08-1000)                        |
|------------|------------|--------------------------------------------|
| 11100      | 00011100 ь | High order portion of 16-bit word.         |
| fSL        | 00111000 ь | Moves most significant bit into carry bit. |
| g LSTx     | 00011100 Ь | Recovers high-order portion.               |
| 11100111   | 11100111 ь | Low-order portion of 16-bit word.          |

| Keystrokes    | Display    | (STATUS: 2-08-1000)                                                                                                    |
|---------------|------------|----------------------------------------------------------------------------------------------------|
| 9 RLC         | 11001110 ь | Carry bit (most<br>significant bit of high-<br>order portion) moves into<br>least significant bit<br>position of low-order<br>portion. |
| $x \ge y$     | 00011100 ь | Switches X- and Y-registers.                                                                                                    |
| g RLC         | 00111001 ь | C cleared: carry bit<br>moved into first part of<br>word and zero moved<br>into carry bit.                                             |
| $x \not\in y$ | 11001110 ь | New word is 00111001<br>11001110.                                                                                                    |
| g CF 3        | 11001110 ь | Suppresses leading zeros.                                                                                                    |

## Setting, Clearing, and Testing Bits

Individual bits in a word can be set to 1 or cleared to 0 using the SB (set bit) and CB (clear bit) functions. In a manner analogous to flag-testing, you can also test for the presence of a set bit with B?. If executed in a program, the result affects program execution.

To set, clear, or test a specific bit in a word:

- The word containing the specific bit must be in the Y-register.
- The magnitude of the number in the X-register specifies the number of the bit to be set, cleared, or tested.

When the key (SB) or CB) is pressed, the stack drops and the word affected returns to the X-register.

Bits are numbered from zero to one less than the word size, with the least significant bit as bit number 0.

| Keystrokes     | Display    | (STATUS: 2-16-0000)                                |
|----------------|------------|----------------------------------------------------|
| 11111111 ENTER | 11111111 ь | Enters quantity and copies it into the Y-register. |
| 11             | 11 b       | Bit number 3.                                      |
| f CB           | 11110111 Ь | Stack drops; resulting word is in X-register.      |

Testing for the presence of a given bit ([]B?) is a conditional test useful in programming: a decision for program execution can be based on the bit pattern of a number. (The X- and Y-registers must contain the proper parameters, as noted above.) Section 9 describes conditional branching.

## Masking

The MASKL (mask left) and MASKR (mask right) functions create left- or right-justified strings of 1 bits. The magnitude of the number in the X-register is used to determine how many 1's will comprise the mask. Upon execution, the mask pattern is placed in the X-register (the stack does not move).

You can create a mask as large as the word size. To place a mask in the middle of the field of a number, use a shift function in conjunction with MASKL or MASKR.

**Example:** The ASCII representation of a two-digit number occupies 16 bits—eight bits per digit. Given an ASCII "65" (0011 0110 0011 0101), extract the high-order digit (6), thereby converting half of this ASCII code to binary coded decimal.

You can save keystrokes in this example by shifting the digits into position before masking.

| Keystrokes     | Display | (STATUS: 2-16-0000)                                                                        |
|----------------|---------|--------------------------------------------------------------------------------------------|
| HEX 3635 ENTER | 3635 h  |                                                                                            |
| 8 f RRn        | 3536 h  | Rotates word eight bits<br>to the right to right-<br>justify the desired hex<br>digit (6). |
| 4 [f [MASKR]   | Fh      | Right-justifies a mask of four 1 bits (1111) in the 16-bit word.                           |
| f AND          | 6 h     | Extracts the rightmost four bits (6).                                                      |

## **Bit Summation**

Pressing <code>9</code> <code>#B</code> (number of bits) sums the bits in the X-register and returns that value to the X-register. The bit pattern is saved in the LAST X register. No stack lift occurs. (In word sizes 1 and 2, the result must be interpreted in Unsigned mode.)

## "Double" Functions

The HP-16C provides several "double" functions: DBLX (double multiply), DBL+ (double divide), and DBLR (double remainder). These functions allow the exact calculation of a product double the given word size and the exact calculation of a quotient and remainder from a dividend of double word size.

The double functions are most useful in Binary mode. To obtain meaningful double numbers as results in Hexadecimal and Octal modes, the word boundary (which is based on the number of bits) must not "split" a digit. Therefore, you should specify a compatible word size: a multiple of four in Hex mode and a multiple of three in Octal mode.\*

### **Double Multiply**

The DBLX function multiplies two single-word quantities in the X-and Y-registers to yield a double-word result in the X- and Y-registers. (The stack does not drop.) The result is right-justified, with the least significant bits returned in the Y-register and the most significant bits returned in the X-register.

The stack contents during this operation are shown below. The stack is filled with the values t, z, y, and x, each register holding one word.

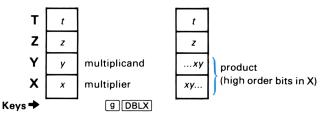

<sup>\*</sup> Section 7 (Programming Basics) includes a program for using DBLX with Decimal mode. Refer to page 78.

**Example:** To illustrate double multiplication, the calculation of  $(7 \times 6)$  in binary with word size 5 and 2's Complement is shown below.

| Keystrokes    | Display | (STATUS: 2-05-1000)                                                   |
|---------------|---------|-----------------------------------------------------------------------|
| BIN 111 ENTER | 00111 b | Binary mode.                                                          |
| 110 g DBLX    | 00001 b | Most significant bits are put in X.                                   |
| x & y         | 01010 Ь | Least significant bits are put in Y. Result is therefore 00001 01010. |

#### **Double Divide**

The DBL+ function computes the quotient of a dividend of double word size in the Y- and Z-registers—the most significant bits of which are in the Y-register—divided by a single-word divisor in the X-register. The stack drops twice, placing the *single*-word result in the X-register.

**Error 0** occurs if the answer cannot be represented in a single word size. Flag 4 (carry) is set if the remainder is not equal to zero. The stack contents during this operation are:

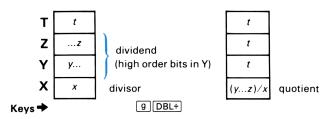

**Example:** The calculation of  $(-88 \div 11)$  in binary with word size 5 and 2's Complement mode is shown below.

| - 8 <sub>10</sub><br>// -88 | $\begin{array}{c} X \\ \hline X \\ \hline 01011 \\ \hline Y \\ Z \\ \end{array}$ | Five-bit result in X.  Ten-bit representation of -88 <sub>10</sub> split between Y- and Z-registers. |
|-----------------------------|----------------------------------------------------------------------------------|----------------------------------------------------------------------------------------------------|
| Keystrokes                  | Display                                                                          | (STATUS: 2-05-1000)                                                                                  |
| 1000 ENTER                  | 01000 Ь                                                                          | Least significant bits of<br>10-bit dividend go into Z-<br>register.                                 |
| 11101 ENTER                 | 11101 ь                                                                          | Most significant bits of 10-bit dividend go into Y-register.                                         |
| 1011 g DBL÷                 | 11000 b                                                                          | Quotient.                                                                                            |
| g CF 3                      | 11000 Ь                                                                          | Restores suppression of                                                                              |

#### **Double Remainder**

The DBLR function operates like DBL÷ except that the remainder is returned instead of the quotient. If the *quotient* exceeds 64 bits, Error O results.

leading zeros.

The remainder is determined as for the RMD function (page 43), with the sign of the result matching the sign of the dividend.

### **Example: Applying Double Divide**

Compute the quotient of  $\frac{5714AF2_{16}}{7E14684_{16}}$  to 16 hexadecimal places.

Although the result is a fraction, this problem can be solved in Integer mode by first finding the integer quotient of

and then placing a decimal point to the left of the result (thereby dividing the result by  $2^{64}$ ). Use  $\boxed{\tt DBL\pm}$  to accommodate a numerator this large.

| Keystrokes        | Display     | (STATUS: 2-64-0000)                                                                                                    |
|-------------------|-------------|----------------------------------------------------------------------------------------------------|
| HEX               |             | Hex mode.                                                                                                    |
| f SET COMPL UNSGN |             | Unsigned mode allows a larger result, thereby preventing an out-of-range result.                                             |
| O ENTER           | 0 h )       | Double-sized dividend is                                                                                                    |
| 5714AF2 ENTER     | 5714AF2 h∫  | $5714AF2 \times 2^{64}$ .                                                                                                    |
| 7E14684 g DBL÷    | 7E985d8C .h | Carry bit set.                                                                                                    |
| f WINDOW 1        | bOdO6F6A h. | $\label{eq:Result} Result is B0D06F6A \\ 7E985D8C_{16}, so answer \\ to original problem is \\ 0.B0D06F6A \\ 7E985D8C_{16}.$ |

Note: When using DBLX or DBLR, be sure to set flag 3 so you can see how many (if any) leading zeros are in the least significant part of the result.

#### Section 5

# Floating-Point Numbers

To cover other aspects of computing, the HP-16C was designed to perform floating-point decimal arithmetic also. In Floating-Point Decimal mode, numbers are left-justified and the word size is automatically set to 56 bits.

Note: Numbers in Floating Point mode and Integer mode are represented in two different, incompatible formats.\* Therefore, any values stored in the storage registers in one format are not meaningfully converted when the calculator switches to the other format. Their integrity is retained, however, when the calculator is restored to the original mode.

## Converting to Floating-Point Decimal Mode

The FLOAT (floating point) function establishes Floating-Point Decimal mode and converts the contents of the X- and Y-registers (as explained below) to a floating-point decimal number.

Pressing [FLOAT] {O to 9, ] will set Floating-Point Decimal mode. The number you specify determines how many decimal places will be displayed; specifying . will set scientific notation. (If the calculator is already in Floating Point mode, no further conversion of the stack takes place.)

#### Conversion in the Stack

When you make the conversion to Floating Point mode, you might want to be able to retain a certain number for further use. The HP-16C provides a conversion routine that allows you to retain and reuse a value from Integer mode when the calculator switches to Floating Point mode. Upon executing FLOAT in Integer mode, the numbers in the Y- and X-registers are converted to the floating-point decimal equivalent of  $(y)(2^x)$ , which is then placed into the X-register. The Y-, Z-, and T-registers are cleared.

<sup>\*</sup>Floating Point mode in BCD (Binary Coded Decimal) form and Integer mode in binary form.

<sup>†</sup> Appendix D provides a program for a conversion between the proposed IEEE floating-point binary format and HP-16C floating-point decimal format.

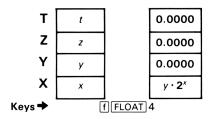

If  $y \cdot 2^x$  is greater than  $9.999999999 \times 10^{99}$ , flag 5 (out-of-range) is set and the overflow display (all 9's) results. If there is no overflow, flag 5 is cleared.

**Example:** Convert 25E47<sub>16</sub> to a decimal, floating-point format.

| Keystrokes  | Display    | ( <u>STATUS</u> : 2-64-0000)                                                                                                    |
|-------------|------------|----------------------------------------------------------------------------------------------------|
| HEX         |            | Hex mode.                                                                                                    |
| 25E47 ENTER | 25E47 h    | Mantissa.                                                                                                    |
| 0           | 0 h        | Exponent of 2.                                                                                                    |
| f FLOAT 2   | 155,207.00 | Sets Floating-Point<br>Decimal mode and a<br>display of two decimal<br>places. The number is<br>equivalent to<br>$(25E47_{16}) \cdot 2^{0}$ . |

## Other Effects of Converting to Floating Point Mode

Switching from Integer mode (Hexadecimal, Decimal, Octal, or Binary mode) into Floating-Point Decimal mode also sets the following conditions:

- The word size is set to 56.
- The stack (except the X-register) and the LAST X register are cleared. Stack lift is enabled
- The storage registers are not cleared. However, an attempt to recall register contents (including the Index register) that were not stored in Floating Point mode usually will result in an Error 6.\*

<sup>\*</sup> Refer to page 68 for details.

 The complement mode functions remain active, but will not affect the arithmetic functions or number representations. The complement mode will affect the conversion of the X-register when the calculator returns to Integer mode.

### Digit Entry and Other Display Formats

Changing Signs. Pressing CHS (change sign) will reverse the sign of the displayed number. To key in a negative number, press CHS after its digits have been keyed in. This does not terminate digit entry in Floating Point mode.

Scientific Notation. Pressing f FLOAT : sets Floating Point mode and sets scientific notation display format. Numbers will be displayed with six decimal places.

**Exponents.** Numbers with exponents are entered using <code>EEX</code> (*enter exponent*). First key in the mantissa, then press <code>f EEX</code> and key in the exponent. (For a negative mantissa, press <code>CHS</code> before pressing <code>EEX</code>.) For a negative exponent, press <code>CHS</code> after keying in the exponent.

Digits from the mantissa that spill into the exponent field will disappear from the display when <code>EEX</code> is pressed but will be retained internally.\*

Mantissa Display. Regardless of the display format in Floating-Point Decimal mode, the calculator internally represents each number as a 10-digit mantissa with a two-digit exponent of 10. If you want to view the full 10-digit mantissa of a number in the X-register, press f CLEAR PREFIX. The full mantissa will be displayed as long as the PREFIX key is held down.

| Display    | (STATUS: 2-56-0000) |
|------------|---------------------|
|            |                     |
| 6.708      |                     |
|            |                     |
| 6708203932 |                     |
| 6.708      |                     |
|            | 6.708<br>6708203932 |

<sup>\*</sup>To prevent a misleading display, [EEX] will not operate with a number having more than seven digits to the left of the decimal point, nor with a mantissa smaller than 0.000001. To key in such a number, use a form having a greater exponent value (whether positive or negative).

Overflow and Underflow. When the result of a floating-point calculation in the X-register is a number with a magnitude greater than  $9.99999999 \times 10^{99}$ ,  $\pm 9.99999999 \times 10^{99}$  is placed in the affected register (the last three digits of the mantissa are not displayed). Flag 5 (out-of-range) is set and the **G** annunciator displayed.

If the result of a floating-point calculation in the X-register is a number with a magnitude less than  $1.0000000000 \times 10^{-99}$ , that number will be replaced by zero. Overflow and underflow do *not* halt program execution.

## **Returning to Integer Mode**

Integer mode is restored (and Floating Point mode exited) when you set one of the number base modes.

#### Conversion in the Stack

When exiting Floating Point mode, the X- and Y-registers undergo the reverse of the conversion when Floating Point mode is set. Considering the number in the X-register to be in the form  $(y)(2^x)$ , an integer y is placed in the Y-register and a power x of 2 is placed in the X-register. The value for y is defined such that  $2^{31} \le |y| < 2^{32}$  unless y = 0. That is, y, the mantissa, is rounded to a 32-bit integer. The value for x, the exponent, is determined by y such that  $(y)(2^x)$  equals the value in the X-register before mode conversion.

The new x- and y-values will be expressed in the number base mode specified. (In Unsigned mode, the absolute values of x and y are placed in X and Y.)

The conversion of an integer pair y, x from Integer mode into Floating-Point Decimal mode and back to Integer mode generally will not restore the *original* pair y, x, but an *equivalent* one.

**Example:** Convert  $1.284 \times 10^{-17}$  to a decimal integer multiplied by a power of 2.

| Keystrokes | Displa | $\mathbf{y}$ | (STATUS: 2-56-0000) |
|------------|--------|--------------|---------------------|
| 1.284      | 1.284  |              |                     |
| f EEX      | 1.284  | 00           |                     |
| 17 CHS     | 1.284  | -17          |                     |

| Keystrokes     | Display      |                                                              |
|----------------|--------------|--------------------------------------------------------------|
| DEC            | -88 d        | Converts to Integer mode. X-register contains exponent of 2. |
| $x \gtrless y$ | 73787526 .d  | Mantissa.                                                    |
| f WINDOW 1     | <b>39</b> d. | Answer is $(3973787526 \times 2^{-88})_{10}$ .               |

**Example:** The following key sequence shows that the conversion of 1 in Integer mode (1  $\cdot$  2<sup>0</sup> = 1) to Floating Point mode and back to Integer mode (80000000 $_{16} \times 2^{-31}$ ) yields equivalent but different representations of 1.

| Keystrokes  | Display     | (STATUS: 2-56-0000)                      |
|-------------|-------------|------------------------------------------|
| HEX         |             | 4 1 1t.                                  |
| 1 ENTER     | 1 n         | y = 1. $ y $ is not an                   |
|             |             | integer such that                        |
|             |             | $2^{31} \le  y  < 2^{32}$ .              |
| 0           | 0 h         | x = 0.                                   |
| f FLOAT 4   | 1.0000      | $(y) \cdot (2^x) = (1) \cdot (2^0) = 1.$ |
| HEX         | FFFFFFE1 .h | Converts back to Integer                 |
|             |             | mode.                                    |
| f SHOW DEC  | -31 d       | $x = -31_{10}$ .                         |
| $x \nmid y$ | 80000000 h  | $y = 80000000_{16} = 2^{31}$ .           |
|             |             | y is now an integer such                 |
|             |             | that $2^{31} \le  y  < 2^{32}$ and       |
|             |             | $y \cdot 2^{-31} = 1.$                   |
| xty         | 80000000 h  | y is now an integer suc                  |
|             |             | $\mathbf{y} \cdot 2^{-31} = 1.$          |

## Other Effects of Converting to Integer Mode

When you switch out of Floating-Point Decimal mode into Integer mode, the following conditions will exist:

- Word size remains 56 bits.
- The stack and storage registers are not cleared, although any storage register values which were not entered in Integer mode will be altered from their original meanings.\*
- The complement mode does not change.

<sup>\*</sup> Such values are retrievable in their original form when the calculator converts back to Floating Point mode, assuming you have not changed the register contents.

## Floating-Point Arithmetic

#### **Functions**

All of the arithmetic functions which operate in Integer mode ( $\frac{\cdot}{+}$ ,  $\frac{\cdot}{-}$ ,  $\frac{\cdot}{-}$ ,  $\frac{\cdot}{-}$ ,  $\frac{\cdot}{-}$ ) also operate in Floating Point Decimal mode. The  $\frac{\cdot}{-}$  and  $\frac{\cdot}{-}$  functions are not limited to integer answers in Floating Point mode.

The  $\boxed{1/x}$  (reciprocal) function, which is active only in Floating-Point Decimal mode, calculates the reciprocal of the number in the X-register.

### The Out-of-Range Flag

The arithmetic functions +, -,  $\times$ , and  $\div$  are the only functions in Floating-Point Decimal mode that affect flag 5 (out-of-range). Flag 5 is set or cleared whenever these functions are executed. Executing FLOAT  $\{0 \text{ to } 9, \cdot\}$  likewise affects flag 5.

The carry flag (flag 4) is not affected in Floating-Point Decimal mode.

## **Functions Not Active in Floating Point Mode**

Generally speaking, the display and number control functions and bit manipulation operations are *not* active in Floating-Point Decimal mode. Appendix B contains a complete list of all operations that are not active in Floating Point mode.

## **Digit Separators**

The HP-16C is set to use a period as a radix mark (separating integer and fractional parts of a number) and a comma between groups of three integer digits. You can reverse this setting to conform to the numerical convention in many countries. This procedure ( $\boxed{\text{ON}}/\boxed{\cdot}$ ) will reverse the current setting:

- 1. Turn off the calculator.
- 2. Press and hold ON.
- 3. Press and hold **·**.
- 4. Release ON, then release ⋅.

#### Section 6

# **Memory and Storage**

## **Memory Allocation**

Data storage, in the form of *registers*, and program memory, in the form of *program lines*, share a common memory space in the HP-16C. This memory space consists of 203 bytes (eight bits to one byte), all of which are initially\* allocated to data storage. However, as you enter program instructions (as explained in section 7, Programming Basics) memory space is *automatically allocated* to program memory.

203 Bytes

| Program Memory | Data Storage Registers R <sub>2</sub> R <sub>1</sub> R <sub>0</sub> |
|----------------|---------------------------------------------------------------------|
|                | Movable Partition                                                   |

## **Converting Storage Registers to Program Memory**

The automatic partitioning of memory space from data storage into programming takes place in segments of seven bytes, each segment worth seven program lines. Starting with the first line you store in a program and continuing with each succeeding seventh line, seven bytes (lines) of memory are converted from data storage into program memory.

## **Automatic Memory Allocation (Bytes)**

| Program Lines*<br>Recorded  | Program Memory<br>Allocated | Storage Memory<br>Allocated |
|-----------------------------|-----------------------------|-----------------------------|
| 0 bytes                     | 0 bytes                     | 203 bytes                   |
| 1 to 7                      | 7                           | 196                         |
| 8 to 14                     | 14                          | 189                         |
| 15 to 21                    | 21                          | 182                         |
| :                           | :                           | :                           |
| 190 to 196                  | 196                         | 7                           |
| 197 to 203                  | 203                         | 0                           |
| * One line equals one byte. |                             |                             |

<sup>\*&</sup>quot;Initially" means the condition of the calculator when it leaves the factory or when Continuous Memory is reset.

Therefore, the number of bytes dedicated to storage registers and the number of bytes dedicated to programming are always multiples of seven.

Note: The calculator converts data storage registers to program memory in reverse numerical order, from the highest numbered to the lowest numbered. Furthermore, any data contained in a storage register will be lost when that register is converted to lines of program memory.

### Converting Program Memory to Storage Registers

Once you have stored program instructions they are well protected. The allocation of program memory space back to data storage registers is accomplished only by your intentionally deleting program instructions—either singly or all at once (by CLEAR PRGM) or Continuous Memory reset). What is deleted from program memory is reallocated to data storage memory in increments of seven bytes.

Note that this means you cannot unintentionally lose program instructions. If you try to address a storage register whose space is occupied by program lines, an Error 3 (nonexistent storage register) will result.

## Storage Register Size

Each register represents a word, and so its size depends on the current word size.\* The size of a storage register is *always the smallest multiple of four bits* (half-bytes) equal to or greater than the current word size. For example, a current word size of either 13, 14, 15, or 16 will produce a storage register length of 16 bits (two bytes).

In Floating-Point Decimal mode, the word size and therefore the storage register size are automatically set to 56 bits (7 bytes).

The total possible number of data storage registers equals the number of available bytes (203 minus the bytes of program memory) divided by the number of 8-bit bytes per register. For example, if the current word size is 16 bits, then each register comprises 2 bytes (16 bits). If program memory is cleared (203 bytes

<sup>\*</sup> Except the Index register (discussed later in this section), which is of constant size (68 bits) and not convertible to program memory.

available for storage), then 101 storage registers ( $R_0$  to  $R_{100_{10}}$ ) are available, since 203/2=101.5 and half registers are not available for data storage.

Given a word size of 16, the configuration of memory allocation would look like this with the first recorded program line:

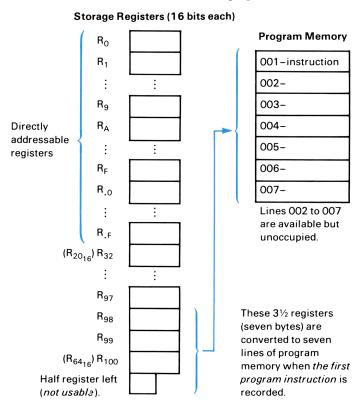

When the eighth program instruction is recorded, another  $3\frac{1}{2}$  registers (seven bytes) will be converted to program memory. This

will leave  $94\frac{1}{2}$  registers, only the whole 94 ( $R_0$  to  $R_{93_{10}}$  or  $R_{5D_{16}}$ ) of which remain available for actual use as data storage registers. (The remaining half register will be used in the next conversion to program memory.)

## Viewing the Status of Memory Allocation (MEM)

A temporary display of the current allocation of memory results when you press f MEM. (Hold MEM to prolong the display.) The information in the display will be

$$P-B$$
  $r-RRR$ 

- B is the number of bytes (program lines) which may be added to program memory before another seven bytes are allocated (diminishing available storage register space by seven bytes).  $0 \le B \le 6$ .
- RRR is the total number of storage registers currently available for data storage.  $0 \le RRR \le 406$ , with RRR always given in base 10. (Note the smallest possible register size is four bits, yielding a maximum number of 406 registers.)

In the situation diagrammed on the preceding page—initial memory configuration, word size 16—the MEM function would show the following information:

| Keystrokes                | Display |              |                                                                                                    |  |
|---------------------------|---------|--------------|----------------------------------------------------------------------------------------------------|--|
| ON/- BSP                  |         | 0 h          | Continuous Memory<br>reset; word size defaults<br>to 16 and program<br>memory is cleared.                             |  |
| f MEM (hold)<br>(release) | P-0     | r-101<br>0 h | Zero lines to go before<br>seven bytes will be<br>converted to program<br>memory. 101 storage<br>registers available. |  |
| g P/R                     | 000-    |              | Sets calculator to Program mode; line 000.                                                                            |  |
| 1                         | 001-    | 1            | Records one program line.                                                                                             |  |

| Keystrokes Display |             |                                                                                                    |  |
|--------------------|-------------|----------------------------------------------------------------------------------------------------|--|
| P-6<br>001-        | r-098<br>1  | Six lines (bytes) to go<br>before another seven<br>bytes are converted to<br>program memory.<br>98 storage registers<br>available. |  |
| 000-               |             | Clears program memory.                                                                                                    |  |
|                    | 0 h         | Exits Program mode.                                                                                                    |  |
|                    | P-6<br>001- | P-6 r-098<br>001- 1                                                                                                    |  |

## **Storage Register Operations**

When numbers are stored or recalled, they are *copied* between the display (X-register) and a data storage register. The total number of available storage registers will depend on the current word size and the amount of available memory, as explained above.

Of those registers available, up to 32 can be addressed *directly* by name (0 to 9 and A to F, .0 to .9 and .A to .F); the remainder (up to 69 in word size 16) can only be accessed *indirectly*, using the Index register (described later in this section). Since the highest-numbered registers are the first to be converted to program memory, it is wisest to store data in the lowest-numbered registers available. (See also the diagram on the inside back cover.)

## Storing and Recalling Numbers Directly

To store or recall numbers between one of the directly accessible data storage registers and the X-register, press STO {0 to F, .0 to .F, I} or RCL {0 to F, .0 to .F, I}. The STO operation replaces the contents of the addressed register with a copy of the X-register contents; the RCL operation lifts the stack (if it is enabled) and then places a copy of the addressed register contents into the X-register.

If you attempt to address a nonexistent register (including one that cannot exist because the memory space is occupied by program lines), the display will show **Error 3**. Remember also that you can lose stored data values when data storage registers are *automatically* converted to program memory, and that the highest-numbered registers are converted first.

**Example:** Store  $10^8$  in  $R_0$ , recall it, and multiply by 2.

| Keystrokes | Display                                      |     |
|------------|----------------------------------------------|-----|
| f FLOAT 0  | Display depends on l<br>contents of X and Y. | ast |
| f EEX 8    | 1 08                                         |     |
| STO 0      | 100,000,000.                                 |     |
| BSP        | 0.                                           |     |
| RCL 0      | 100,000,000.                                 |     |
| 2 ×        | 200,000,000.                                 |     |

### **Alteration of Register Contents**

Whenever you change the current word size, the contents of the stack are affected (as explained under Word Size in section 3), while those of the storage registers are not. However, a change in word size does change the size and boundaries (and total number) of the storage registers. This can make a specific set of stored bits inaccessible in its original form—until you restore the original word size. Therefore, you can temporarily change the word size (for instance, for a calculation), and still recover your stored data when you return to the original word size.

**Example:** The following sequence illustrates what happens to data stored in  $R_0$  and  $R_1$  when the word size is doubled (from 16 to 32) and then restored to its original size.

| Keystrokes     | Display  |     |                                                                                                    |
|----------------|----------|-----|----------------------------------------------------------------------------------------------------|
| HEX 10 f WSIZE |          |     | Hex (Integer) mode;<br>word size 16.                                                                              |
| f CLEAR REG    |          |     | Clears storage registers.                                                                                         |
| 1234 STO 0     | 1234     | h   | Stores in $R_0$ .                                                                                                 |
| 5678 STO 1     | 5678     | h   | Stores in $R_1$ .                                                                                                 |
| 20 f WSIZE     | 5678     | h   | Doubles word size.                                                                                                |
| RCL O          | 56781234 | h   | $\begin{array}{c} Current \ R_0 \ is \ now \ a \\ concatenation \ of \ the \ old \\ R_0 \ and \ R_1. \end{array}$ |
| RCL 1          | 0        | h   | Current $R_1$ is cleared.                                                                                         |
| 10 f WSIZE     | 0        | h   | Restores original word                                                                                            |
|                |          |     | size.                                                                                                    |
| RCL 0          | 1234     | h ) | Original contents of $R_0$                                                                                        |
| RCL 1          | 5678     | h J | and $R_1$ unchanged.                                                                                              |

When the calculator converts between Integer and Floating-Point Decimal modes, the register contents are *not* changed. *However*, due to differences in the internal representation of the two modes, contents stored in Integer mode will not have the same value in Floating Point mode, and vice-versa. The integrity of the contents is preserved, however, when the calculator converts back to the original mode and word size.

### Clearing Data Storage Registers

Pressing f CLEAR REG (clear registers) clears the contents of all data storage registers to zero. (It does not affect the stack or the LAST X register.) To clear a single data storage register, store zero in that register. Resetting Continuous Memory clears all storage registers and the stack.

## The Index Register

The Index register  $(R_l)$  is a *permanent* storage register that can be used to *indirectly* address other storage registers, *indirectly* branch to program labels, and hold loop counters for program loop control. (The latter two uses are discussed in section 9.) Unlike other storage registers, the Index register is always 68 bits, regardless of current word size, and it is never converted to lines of program memory.

## Abbreviated Key Sequences

Whenever the I or (ii) key is used following another function key (such as STO), RCL, GTO, or GSB), the f prefix key before the I or (ii) can be omitted since the sequence is unambiguous. This is called an abbreviated key sequence. For example, STO I is shorter than STO f I but has the same effect.

### Storing and Recalling Numbers in the Index Register

The contents of the Index register itself are accessed using the  $\boxed{\mathbb{I}}$  function:  $\boxed{\text{STO}}$   $\boxed{\mathbb{I}}$ ,  $\boxed{\text{RCL}}$   $\boxed{\mathbb{I}}$ , or  $\boxed{\textbf{x}}$   $\boxed{\mathbb{I}}$ . A number stored in  $R_I$  will be represented in a 68-bit format, numerically equivalent to the number in the X-register. A number copied from  $R_I$  into X will be truncated to fit the word size, preserving the least significant bits.\*

<sup>\*</sup>If the contents of  $R_I$  are recalled in a word size smaller than that used to store the contents, the recalled value may not be numerically equivalent to the value in  $R_I$ .

Store and Recall. Numbers are copied into and out of the Index register using STO I and RCL I, operating the same as the other registers.

X Exchange I. Analogous to the xxy function, xx1 will exchange the contents of the X-register and the Index register.

### Storing and Recalling Numbers Indirectly

Storage registers can be accessed indirectly using the [i] function:  $\overline{\text{STO}}$  [ii],  $\overline{\text{RCL}}$  (ii), or  $\overline{\text{x}}$   $\in$  (i). The absolute value of the number in  $R_I$  determines the storage register address.\* (In Floating-Point Decimal mode, only the integer part is used.) The table below shows the correspondence between  $R_I$  and storage register addresses.

### **Indirect Addressing**

| If R <sub>I</sub> Contains:                                                                                                    | (i) Will Address:                                                                                                    |
|----------------------------------------------------------------------------------------------------|----------------------------------------------------------------------------------------------------|
| $\begin{array}{ccccc} 0 & & & & & & \\ \vdots & & & \vdots & & & \\ 9 & & & & & & \\ 10 & & & & & & \\ 10 & & & & & & \\ \vdots & & & & & \vdots & & \\ 15 & & & & & & \\ 15 & & & & & & \\ 16 & & & & & & \\ 16 & & & & & & \\ 16 & & & & & & \\ 17 & & & & & & \\ 20 & & & & & & \\ 31 & & & & & & \\ 20 & & & & & & \\ 32 & & & & & & \\ 20 & & & & & & \\ 21 & & & & & & \\ \vdots & & & & & & \\ \vdots & & & &$ | $\begin{array}{c} R_0 \\ \vdots \\ R_9 \\ R_{A} \\ \vdots \\ R_{F} \\ R_{.0} \\ \vdots \\ R_{.F} \\ R_{32} \ \ (= R_{20_{16}}) \\ R_{33} \ \ \ (= R_{21_{16}}) \\ \vdots \\ \vdots \\ \vdots \\ \vdots \\ \vdots \\ \vdots \\ \vdots \\ \vdots \\ \vdots \\ $ |

The  $\overline{STO}$  (ii),  $\overline{RCL}$  (ii), and  $\overline{x}$  (ii) functions are the *only* means to access a storage register beyond the first 32 (beyond 0 through .F), but they can be used for any register, as the table illustrates.

<sup>\*</sup>The absolute value is computed using a 68-bit word size and the current complement mode.

#### 70 Section 6: Memory and Storage

**Example:** Store 3 in  $R_{326}$ . In order to have a storage register as high as  $R_{326}$  available for data storage, the word size must be at most four bits long (203 bytes/0.5 byte = 406 registers.) To be able to store a number as large as 326 in the Index register, however, the word size must be larger. (The Index register must be used to address any register higher than  $R_{31}$ , which is  $R_F$ .) To store 3 in  $R_{326}$  will therefore require two manipulations of word size. Assume that the calculator is set to word size 4.

| Keystrokes    | Display |   | (STATUS: 2-04-0000)             |
|---------------|---------|---|---------------------------------|
| DEC O f WSIZE |         |   | Sets a large word size          |
|               |         |   | (64).                           |
| 326           | 326     | d |                                 |
| STOI          | 326     | d | Stores $326_{10}$ in $R_I$ .    |
| 4 f WSIZE     | 6       | d | 406 registers of 4 bits         |
|               |         |   | each are now available.         |
| 3 STO (i)     | 3       | d | Stores 3 in $R_{326}$ .         |
| BSP           | 0       | d | Clears display.                 |
| RCL (i)       | 3       | d | Recalls contents of $R_{326}$ . |

## Part II HP-16C Programming

#### Section 7

## **Programming Basics**

The next three sections are dedicated to explaining aspects of programming the HP-16C. These programming sections will first discuss basic techniques (The Mechanics), then give example(s) for the implementation of these techniques, and lastly discuss any details of operation (Further Information). This allows you to read only as far as you need to support your use of the HP-16C.

#### The Mechanics

#### Creating a Program

Programming the HP-16C is an easy matter, based simply on recording the keystroke sequence used when calculating manually. (This is called "keystroke programming.") To create a program out of a series of calculation steps requires two extra manipulations: deciding where and how to enter your data; and loading and storing the program. In addition, programs can be designed to make decisions and perform iterations through conditional and unconditional branching.

Stepping through the fundamentals of programming, we'll work through a program designed to concatenate two 16-bit words in the X- and Y-registers into one 32-bit word in the X-register.

#### Loading a Program

**Program Mode.** Press **9 P/R** (program/run) to set the calculator to Program mode (**PRGM** annunciator on). Most functions are stored and not executed when keys are pressed in Program mode.

| Keystrokes | Display |                                                                       |
|------------|---------|-----------------------------------------------------------------------|
| g P/R      | 000-    | Switches to Program mode; PRGM annunciator and line number displayed. |

Keystrokes in Program mode become program instructions occupying program lines. These numbered lines indicate the calculator's position in program memory. Line 000 marks the beginning of program memory and cannot be used to store an instruction; the first line that contains an instruction is line 001. No program lines except 000 exist until instructions are stored in them.

Programs are usually started at line 001, though you *can* start a program at any existent line. As you enter instructions, any existing programs will be preserved and "bumped" down in program memory, thereby incrementing their line numbers.

Beginning a Program. Clearing program memory will erase all programs in memory and position the calculator to line 000. To do so, press [f] CLEAR [PRGM] in Program mode.

If the calculator is not at line 000 and you do *not* want to clear program memory, you can position the calculator to line 000 by pressing f CLEAR PRGM or GTO  $\cdot$  000 in *Run mode*, or by pressing GTO  $\cdot$  000 in *Program mode*. (The GTO  $\cdot$  instruction cannot be recorded.)

A LBL (label) instruction— g LBL followed by a digit or letter label {0 to 9, A to F}—is used to define the beginning of a program or routine. The use of labels allows you to quickly select and run a particular program or routine.

| Keystrokes   | Display      |                                                                                           |
|--------------|--------------|-------------------------------------------------------------------------------------------|
| f CLEAR PRGM | 000-         | Clears program memory<br>and sets calculator to<br>line 000 (start of<br>program memory). |
| g LBL A      | 001-43,22, A | Keycode for label "A".                                                                    |

Recording a Program. A program consists of the same keystrokes you would use to solve a problem manually. Keys pressed in Program mode are recorded in memory as programmed instructions.\* The display contains a line number and keycode(s). Keycodes are one- or two-digit numbers indicating the position of keys on the keyboard (described in more detail later).

<sup>\*</sup> Except for the nonprogrammable functions, which are listed on page 81.

#### 74 Section 7: Programming Basics

**Example:** The body of the concatenation program is listed below. Assuming that two separate numbers are given in the X- and Y-registers, program lines 002 to 008 below will concatenate those two 16-bit words into one 32-bit word. The word initially in the X-register will become the most significant bits of the result.

| Keystrokes | Display        |                                                           |
|------------|----------------|-----------------------------------------------------------|
| HEX 2      | 002- 2<br>003- | 23 2 Doubles the word size                                |
| 0          | 004-           | o from 16 to 32, providing                                |
| f WSIZE    | 005- 42 4      | 14 ) 16 extra bits to the left of the numbers in X and Y. |
| g LSTx     | 006- 43 3      | Brings back word size (32).                               |
| f SR       | 007- 42        | <b>b</b> Computes one-half of word size (16).             |
| fRLn       | 008- 42        | E Shifts number left 16 bits.                             |
| f OR       | 009- 42 4      | OR operation here concatenates the contents of X and Y.   |

#### Ending a Program.

- The instruction <code>\$\text{g}\$ RTN (return)</code> will end a program, return to line 000, and halt.\* This instruction can be omitted if the program is the last one in memory, since the end of the program memory contains an automatic <code>RTN</code>.
- The instruction R/S (run/stop) will stop a program without moving the line position to line 000.

| Keystrokes | Dis  | play  |                         |
|------------|------|-------|-------------------------|
| g RTN      | 010- | 43 21 | Optional if this is the |
|            |      |       | last program in memory. |

<sup>\*</sup> Except when a subroutine return is pending, as discussed in section 9, page 94.

#### Running a Program

Run Mode. Switch back to Run mode (no PRGM annunciator displayed) when you are done programming by pressing <code>GP/R</code>. Program execution can take place only in Run mode.

| Keystrokes | Display |                        |
|------------|---------|------------------------|
| g P/R      |         | Run mode; no PRGM      |
|            |         | annunciator displayed. |
|            |         | Display will show      |
|            |         | previous result.       |

The position in program memory does not change when the calculator transfers between Run mode and Program mode. Whenever the calculator has been off, it "wakes up" in Run mode.

Executing a Program. In Run mode, press GSB label. This addresses a particular program and starts its execution. The display will flash running. (The GSB key is the same one used—under different circumstances—to "go to subroutine".)

| Keystrokes     | Display    | ( <u>STATUS</u> : 2-16-0000)                                                                            |
|----------------|------------|----------------------------------------------------------------------------------------------------|
| HEX FFFE ENTER | FFFE h     | Enter the first number into the X- and Y-registers.                                                     |
| DDDC           | dddC h     | Key the second number<br>into the X-register. These<br>digits will become the<br>most significant ones. |
| GSBA           | dddCFFFE h | The concatenated hex number.                                                                            |
| f STATUS       | 2-32-0000  | The word size is now 32.                                                                                |

Alternatively, you can position the calculator to a particular line using GTO nnn (three-digit line number) or GTO label and then start execution by pressing R/S.

#### Intermediate Program Stops

Use <code>GPEE</code> (pause) as a program instruction to momentarily stop a program and display an intermediate result. Use ore than one <code>PSE</code> for a longer pause.

76

A R/S instruction will stop the program indefinitely at the line after the R/S. You can resume program execution (from that line) by pressing R/S in Run mode—that is, from the keyboard.

#### Data Input

Every program must take into account how and when data will be supplied. Data input can occur before executing the program or during planned interruptions in the program.

#### Prior Entry.

You can store the values (with STO) into a storage register. 1. from which they will be recalled (with a programmed RCL) within the program.

For example, the concatenation program could recall a value for the word size instead of writing it into the program:

#### Kevstrokes

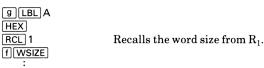

2. If data will be used in the first line(s) of a program, you can enter it into the stack before starting the program. Don't start the program with ENTER—the LBL, GSB, and GTO functions terminate digit entry and enable stack lift.\* This method was used in the preceeding example.

The presence of the stack makes it possible to load more than one variable prior to running a program. Keeping in mind how the stack moves with subsequent operations and how the stack can be manipulated (as with  $x \ge y$  and R + 1), it is possible for you to write a program to use variables which have been keyed into all four registers.

This is the method used on page 75, where the two numbers were placed into the X- and Y-registers before running the program. In fact, you could store the lower and higher order

<sup>\*</sup> Note, however, that R/S is neutral with respect to stack lift. There is a complete list of neutral and lift-disabling functions in appendix B.

words (numbers) in the Z- and Y-registers, and the word size in the X-register. Given these values in the stack, the first part of the program could then be:

#### Keystrokes

| g LBL A | Word size in X-register.               |
|---------|----------------------------------------|
| HEX     |                                        |
| f WSIZE | Stack drops. The higher order word     |
| :       | (from Y) is now in the X-register; the |
|         | lower order word (from Z) is in the    |
|         | Y-register                             |

**Direct Entry.** Enter the data as needed as the program runs. Write a R/S (run/stop) instruction into the program where data values are needed so the program will stop execution there. Enter your data, then press R/S to restart the program.

#### **Program Memory**

The HP-16C has 203 bytes available for data storage and program lines. Program memory is automatically allocated from data storage, seven bytes (for seven lines) at a time. Space for data storage registers is decremented accordingly. Refer to the explanation of memory allocation in section 6.

#### **Program Instructions and Keycodes**

Each digit, decimal point, and function key is considered an instruction and is stored in one line (occupying one byte) of program memory. Instructions that include prefixes (such as f, STO), GTO, and LBL) still occupy only one line.

Each key on the HP-16C keyboard is identified in Program mode by a one- or two-digit "keycode".

The first digit of a two-digit keycode refers to the row (1 to 4 from top to bottom), and the second digit refers to the column (1, 2, ..., 9, 0) from left to right). The keycode for a digit key (including A to F) is simply that digit. For example:

| Instruction       | Code                              |
|-------------------|-----------------------------------|
| g LBL 1           | 001-43,22, 1                      |
| f SET COMPL UNSGN | 002- 42 3 SET COMPL UNSGN is "3". |

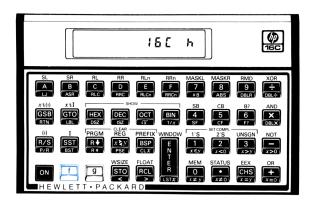

42: Fourth Row, Second Column

#### Example

The following program utilizes the "double" functions (explained on pages 52-55) to multiply large numbers of any base and obtain an exact decimal answer up to 39 digits long (that is, up to and not including  $10^{19} \times 2^{64}$ ). The double-sized result is placed into registers X (the most significant digits) and Y (the 19 least significant digits).

Since the "double" functions operate internally in binary, it is necessary to perform the extra manipulations below (dividing by  $10^{19}$ , the largest exponent of 10 that can be held in one register) to obtain a meaningful decimal answer.

| Keystrokes   | Display      |                                                                                    |
|--------------|--------------|------------------------------------------------------------------------------------|
| f CLEAR PRGM |              | Sets program memory to<br>line 000 but does <i>not</i><br>clear it. (This function |
|              |              | only clears in Program mode.)                                                      |
| g P/R        | 000-         | Program mode ( <b>PRGM</b> annunciator displayed).                                 |
| g LBL 1      | 001-43,22, 1 |                                                                                    |

| Keystrokes        | Dis  | play        |                                                                   |
|-------------------|------|-------------|-------------------------------------------------------------------|
| f SET COMPL UNSGN | 002- | 42 3        | Allows a larger possible answer since there is no sign bit.       |
| g DBL×            | 003- | 43 20       | Double-multiplies the contents of the X- and Y-registers.         |
| STO 1             | 004- | 44 1        | Stores the most significant digits of the result into $R_1$ .     |
| $x \nmid y$       | 005- | 34          |                                                                   |
| STO 2             | 006- | 44 2        | Stores the least significant digits of the result into $R_2$ .    |
| x \ y             | 007- | 34          |                                                                   |
| RCL 0             | -800 | 45 0        | Recalls (for the divisor)<br>the largest possible<br>power of 10. |
| g DBLR            | 009- | 43 9        |                                                                   |
| RCL 2             | 010- | 45 2        | Ninteen least significant digits of product.                      |
| RCL 1             | 011- | 45 1        | Most significant digits.                                          |
| RCL 0             | 012- | <b>45</b> 0 | Divisor.                                                          |
| g DBL÷            | 013- | 43 10       |                                                                   |
| DEC               | 014- | 24          | Ensures that the result is expressed in base 10.                  |
| g RTN             | 015- | 43 21       |                                                                   |

To run the program, set the word size to 64 and store  $10^{19}$  (the largest possible power of 10 in Unsigned mode) into  $R_0.$  Then enter the numbers 12345678987654 and 987654321234567 into the X- and Y-registers.

| Keystrokes        | Display            |                                                                                                    |
|-------------------|--------------------|----------------------------------------------------------------------------------------------------|
| g P/R             |                    | Returns to Run mode (no <b>PRGM</b> annunciator). Display shows last result.                                  |
| O f WSIZE DEC     |                    | Sets word size 64, the largest possible word size.                                                            |
| f SET COMPL UNSG  | N                  |                                                                                                    |
| 10000000 00000000 | b. <b>00000000</b> |                                                                                                    |
| 0000 STO 0        | b. 00000000        | Stores $10^{19}$ in $R_0$ .                                                                                   |
| 12345678987654    |                    |                                                                                                    |
| ENTER             | <b>78987654</b> .d | Enters the two numbers to be multiplied.                                                                      |
| 007054004004507   | 04004505           | to be multiplied.                                                                                             |
| 987654321234567   | 21234567 .d        | F                                                                                                    |
| GSB 1             | 19326320 .d        | Executes program                                                                                              |
| f WINDOW 1        | 12 <b>d</b> . )    | labeled "1"; resulting<br>product is in X- and Y-<br>registers. Most<br>significant word is<br>1,219,326,320. |
| x \ y             | 31035818 .d        | Least significant word                                                                                        |
| f WINDOW 1        | 12676360 .d.       | (19 digits) 0,731,267,                                                                                        |
| f WINDOW 2        | 73 d. )            | 636,031,035,818. Exact answer is 12,193,263,                                                                  |
|                   | Leading zero       | 200,731,267,636,031,                                                                                          |
|                   | suppressed.        | $035,818_{10}$ .                                                                                              |

To repeat the program with different values for the multiplicands, just place those numbers in the X- and Y-registers and press GSB 1. (Flag 4 is set during execution of this program because the DBL+ operation leaves a remainder not equal to zero. However, this is of no significance because the program calculates the remainder in line 009.)

#### **Further Information**

#### **Program Labels**

Labels in a program (or subroutine) are markers telling the calculator where to begin execution. There are 16 possible labels

(the digits 0 through 9 and A through F) for program and subroutine use.

Following a search instruction like GSB label, the calculator will search downward in program memory for the corresponding label. If need be, the search will wrap around at the end of program memory and continue at line 001. When it encounters an appropriate label, the search stops and execution begins.

Since the calculator searches in only one direction from its present position, it is possible (though not advisable) to use duplicate program labels. Execution will begin at the first appropriately labeled line encountered.

#### **Unprogrammed Program Stops**

**Pressing Any Key.** Pressing any key will halt program execution. It will *not* halt in the middle of an operation, however.

**Error Stops.** Program execution is immediately halted when the calculator attempts an improper operation that results in an **Error** display.

To see the line number and keycode of the error-causing instruction (the line at which the program stopped), press any one key to remove the **Error** message, then switch to Program mode.

If an out-of-range condition (including overflow) occurs during a program, flag 5 and the **G** annunciator are set. Program execution will *not* stop.

#### Nonprogrammable Functions

When the calculator is in Program mode, almost every function on the keyboard can be recorded as an instruction in program memory. The following functions *cannot* be stored as instructions in program memory.

| f CLEAR PREFIX | g P/R    | SST              |
|----------------|----------|------------------|
| f CLEAR PRGM   | f MEM    | g BST            |
| ON / -         | f STATUS | BSP              |
| ON / •         |          | GTO <b>∙</b> nnn |

#### Section 8

## **Program Editing**

The HP-16C is equipped with several editing features to help you alter an instruction or program already stored in the calculator.

#### The Mechanics

Making a program modification of any kind involves two steps: moving to the proper line (the location of the needed change) and making the deletion(s) and/or insertion(s).

#### Moving to a Line in Program Memory

The Go To (GTO) Instruction. The sequence GTO : nnn will move program memory to line number nnn, whether pressed in Run mode or Program mode (PRGM displayed.) This key sequence is not programmable; it is for manually finding a specific position in program memory. The number nnn must be a three-digit number corresponding to an existing program line in the range  $000 \le nnn \le 203$ .

The Single Step (SST) Instruction. To step through program memory one line at a time, press SST (single step). This (nonprogrammable) function can be used to trace a program with or without executing it.

In Program mode, SST will move the memory position forward one line and display that instruction. The instruction is *not* executed. If you hold the key down, the calculator will continuously scroll through the lines in program memory.

In Run mode, SST will display the current program line while the key is held down. When the key is released, the current instruction is executed, the result displayed, and the calculator steps to the next program line to be executed. This function is very useful for tracing the execution of your program, one line at a time.

The Back Step (BST) Instruction. To move one line backwards in program memory, press g BST (back step) in Program or Run mode. This function is not programmable. BST will scroll (with the BST key held down) in Program mode. Program instructions are not executed.

#### **Deleting Program Lines**

Deletions of program instructions are made with BSP (back space) in Program mode. Move to the line you want to delete, then press BSP. All subsequent program lines will be renumbered to stay in sequence.

Pressing BSP in Run mode does not affect program memory, but is used for display clearing. (Refer to page 17.)

#### **Inserting Program Lines**

Additions to a program are made by moving to the line *preceding* the point of insertion. Any instruction you key in will be added *following* the line currently in the display. To alter or replace an instruction, first delete it, then add the new version.

If all memory space is occupied, the calculator will not accept any program instruction insertions, and **Error 4** will be displayed.

#### Example

The description below uses the concatenation program (from page 74, section 7) to illustrate the editing features of the HP-16C. First we'll change the given word size from 32 (20<sub>16</sub>) to 8 (8<sub>16</sub>), then single-step through the revised program to monitor its execution.

The editing process is diagrammed below. The given line numbers assume that this program occupies lines 001 to 010 in memory.

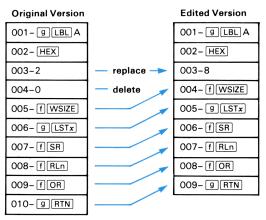

#### 84 Section 8: Program Editing

Making a deletion or addition of a program line alters the line numbers of those program lines following. By editing the program from the end backwards, you can preserve the original line numbers of parts of the program not yet edited. This allows you to access remaining lines by their original numbers. The editing steps below assume the concatenation program occupies line 001 to 010.

| Keystrokes                | Display |    |                                                                                |
|---------------------------|---------|----|--------------------------------------------------------------------------------|
| g P/R                     |         |    | Program mode. (Line position depends on where calculator position was last.)   |
| GTO · 004<br>(or use SST) | 004-    | 0  | Moves position to line 004 (instruction is digit 0).                           |
| BSP BSP                   | 002-    | 23 | Deletes lines 004 and 003.                                                     |
| 8                         | 003-    | 8  | Adds a new line 003: 8.<br>Effect of last three steps<br>is to change 20 to 8. |

To trace the operation of the revised program, return to Run mode, set word size 4, and place  $7_{16}$  in the Y-register and  $6_{16}$  in the X-register. Then execute the program one step at a time with  $\boxed{\text{SST}}$ . The concatenated result with twice the word size should be  $67_{16}$ .

| Keystrokes | Display      | (STATUS: 2-04-0000)                    |
|------------|--------------|----------------------------------------|
| g P/R      |              | Run mode.                              |
| HEX        |              |                                        |
| 7 ENTER    | 7 h          | Four-bit, least significant word.      |
| 6          | 6 h          | Four-bit, most significant word.       |
| GTOA       | 6 h          | Positions program memory to label "A". |
| SST (hold) | 001-43,22, A | Program line 001: label "A".           |
| (release)  | 6 h          | X-register contents.                   |

| Keystrokes | Display |               |                                                          |
|------------|---------|---------------|----------------------------------------------------------|
| SST        | 002-    | 23<br>6 h     | Line 002: Hexadecimal mode set.                          |
| SST        | 003-    | 8<br>8 h      | Line 003: 8.                                             |
| SST        | 004-    | 42 44<br>6 h  | Line 004: f WSIZE.<br>Word size is now 8.                |
| SST        | 005-    | 43 36<br>8 h  | Line 005: [9 LSTx].<br>Brings back word size.            |
| SST        | 006-    | 42 b<br>4 h   | Line 006: f[SR].<br>Calculates one-half of<br>word size. |
| SST        | 007-    | 42 E<br>60 h  | Line 007: f[RLn].<br>Number shifted left four<br>bits.   |
| SST        | -800    | 42 40<br>67 h | Line 008: FOR.<br>Eight-bit concatenated<br>word.        |
| SST        | 009-    | 43 21<br>67 h | Final instruction (return).                              |

#### **Further Information**

#### Line Position

The calculator's position in program memory does not change when it is shut off or when Program/Run modes are changed. Therefore, if the calculator shuts itself off, you need only turn it on and switch to Program mode (the calculator always "wakes up" in Run mode) to be back where you were.

The calculator cannot move to a program line that does not contain an instruction (is not yet "created"). When you use <u>SST</u>, the calculator will "wrap around" to line 000 after encountering the end of current program memory.

#### **Initializing Calculator Status**

The contents of storage registers and the status of calculator settings will affect a program if the program uses those registers or depends on a certain status setting. If the current status is

#### 86 Section 8: Program Editing

incorrect for the program being run, you will get incorrect results. Therefore, it is wise to initialize the calculator—such as clear registers and set relevant modes—either just prior to running a program or within the program itself. Note that any status condition set by a program will also affect any subsequent programs.

Functions used to initialize conditions in the calculator are: the "CLEAR" functions, the "SET COMPL" functions, the number base modes, Floating-Point Decimal mode, WSIZE, SF and CF.

#### Section 9

## **Program Branching and Controls**

The branching capabilities of the HP-16C include simple and conditional branching—in which program execution depends on a certain condition—and subroutines. The use of the Index register, which can hold a counter value, greatly enhances the calculator's branching and looping control.

#### The Mechanics

#### **Branching**

The Go To (GTO) Instruction. Simple branching—that is, unconditional branching—is carried out with the instruction GTO label. In a running program, GTO {0 to 9, A to F, []} will transfer execution to the designated program or routine.\* (It is not possible to branch to a line number.) The calculator searches forward in memory for the indicated label, wrapping around to line 001 and beyond if necessary.

GTO label can also be used in Run mode (that is, from the keyboard) to move to a labeled position in program memory. No execution occurs.

Go To Subroutine (GSB). Transfer to a labeled subroutine is executed by the sequence GSB *label*. Program execution automatically transfers back to the main program when a RTN instruction is encountered.<sup>†</sup> Subroutine execution is described later in this section (page 94).

<sup>\*</sup>GTO [I] and GSB [I] are abbreviated key sequences (no f keystroke necessary), as explained on page 68.

 $<sup>^\</sup>dagger$  If no subroutine return is pending, a  $\overline{\text{RTN}}$  instruction halts execution and returns the calculator to the top of program memory.

#### Indirect Branching Using the Index Register

By placing an *index value* in  $R_I$  (the Index register), you can *indirectly* branch to a location ( $\overline{\text{GTO}}$   $\overline{\text{I}}$ ) and *indirectly* call a subroutine ( $\overline{\text{GSB}}|\overline{\text{I}}$ ).

These functions will transfer execution to the label that corresponds to the absolute value of the number in the Index register according to the table below.\* (In Floating Point mode, only the integer portion of the number in  $R_{\rm I}$  is used.) There are 16 possible labels: 0 to 9 and A to F.

For instance, if the Index register contains –14 $_{10}$  (STATUS: 2–08–0000), then a GTO I instruction would transfer program execution to LBL E ( $|-14_{10}|$  =  $E_{16}$ ).

| indirect Branching           |                                                                                                  |                                              |  |
|------------------------------|--------------------------------------------------------------------------------------------------|----------------------------------------------|--|
| If R <sub>I</sub> C          | ontains:                                                                                         | GTO I or GSB I will transfer execution to:   |  |
| 0<br>:<br>9<br>10<br>:<br>15 | (O <sub>16</sub> )<br>::<br>(9 <sub>16</sub> )<br>(A <sub>16</sub> )<br>::<br>(F <sub>16</sub> ) | LBL 0<br>::<br>LBL 9<br>LBL A<br>::<br>LBL F |  |

#### Indirect Branching

#### **Conditional Tests**

Another way to alter the sequence of program execution is by a conditional test, a true/false test which compares the number in the X-register either to zero or to the number in the Y-register. (In 1's Complement mode, these tests consider -0 equal to 0.)

The HP-16C provides eight different tests (all g-shifted functions):

$$x \le y$$
  $x < 0$   $x > y$   $x > 0$   $x \ne y$   $x \ne 0$   $x = y$   $x = 0$ 

Following a conditional test, program execution follows the "Do if True" rule: it proceeds sequentially if the condition is true, and it skips one instruction if the condition is false. A GTO instruction is

<sup>\*</sup>The absolute value is computed using a word size of 68 and the current complement mode.

often placed right after a conditional test, making it a *conditional* branch; that is, the GTO branch is executed only if the test condition is met.

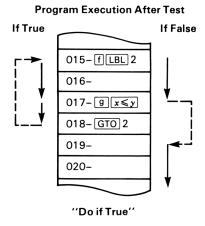

#### **Testing for Set Flags and Set Bits**

Additional tests for conditional branching are provided by the F? (flag set?) and B? (bit set?) functions. Following these instructions—as with the other conditional tests—program execution follows the "Do if True" rule (illustrated above): it proceeds sequentially if the flag (or bit) is set, and skips one line if the flag (or bit) is clear.

As discussed in section 3, the flag numbers and their meanings are:

- $\left\{ \begin{array}{c} 0 \\ 1 \\ 2 \end{array} \right\}$  User flags (used to control programming).
- 3 Controls display of leading zeros.
- 4 Carry or borrow condition.
- 5 Out-of-range condition.

Although flags 4 and 5 are set automatically by the calculator, the user can also set them. If you set flag 4, the carry bit is set to 1. Refer to section 3 (page 36) for a full discussion of setting flags, and section 4 (page 50) for a full discussion of setting bits.

#### 90

#### Loop Control with Counters: DSZ and ISZ

The DSZ (decrement and skip next line if counter equals zero) and ISZ (increment and skip if zero) functions can control loop execution by referencing and adjusting (incrementing/decrementing) a counter value in the Index register. Then, when that counter value reaches zero, program execution skips one line.

Each time one of these functions is encountered in a running program, the given counter value in the Index register is either decremented (DSZ) or incremented (ISZ) by one. If the resulting value equals zero, the next instruction is skipped. This allows exit from a loop if the skipped line was a branch into a loop.

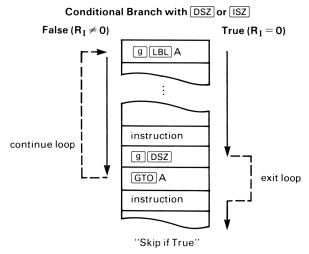

The value in  $R_I$  is interpreted according to the current complement mode. It can be positive or negative, in integer or floating-point format. The instructions  $\boxed{\text{DSZ}}$  and  $\boxed{\text{ISZ}}$  do not affect the status of the carry and out-of-range flags.

#### Example

A "checksum" routine can be used to test the integrity of stored data values. Using #B you can determine the sum of a bit pattern and then compare that sum to the sum of the same bit pattern at a later time.

The following program sums all the bits in the bit pattern in a given storage register, yielding a checksum. The contents of storage registers  $R_A$  through  $R_1$  are sequentially checksummed. As the bits are summed, they are added to the updated, double-sized checksum being held in registers Y and Z. This is what the stack contains just before line  $012\colon$ 

| T |                                                                                            |
|---|--------------------------------------------------------------------------------------------|
| Z | Current checksum: most significant word.                                                   |
| Υ | Current checksum: least significant word.                                                  |
| X | Number whose bits will be summed and added to the current double-word contents in Y and Z. |

The resulting checksum will be placed in registers  $\boldsymbol{X}$  and  $\boldsymbol{Y}$ .

This program uses DSZ to decrement a register pointer in the Index register and to control conditional loop branching.

| Keystrokes       | Disp   | olay    |                                                                                 |
|------------------|--------|---------|---------------------------------------------------------------------------------|
| g P/R            | 000-   |         |                                                                                 |
| f CLEAR PRGM     | 000-   |         |                                                                                 |
| g LBL D          | 001-43 | 3,22, d |                                                                                 |
| fSET COMPL UNSGN | 002-   | 42 3    | Unsigned mode for adding bits.                                                  |
| 4                | 003-   | 4       |                                                                                 |
| f WSIZE          | 004-   | 42 44   | Word size four bits.                                                            |
| HEX              | 005-   | 23      |                                                                                 |
| Α                | 006-   | Α       |                                                                                 |
| STOI             | 007-   | 44 32   | Stores number of top register $(R_A)$ in $R_I$ .                                |
| 0                | -800   | 0       |                                                                                 |
| ENTER            | 009-   | 36      | Initializes checksum to 0.                                                      |
| g LBL O          | 010-43 | ,22, 0  | Start of summing loop. (Enables stack lift.)                                    |
| RCL (i)          | 011-   | 45 31   | Recalls contents of current register whose number is stored in R <sub>I</sub> . |

| Keystrokes    | Disp | play  |                                                                                    |
|---------------|------|-------|------------------------------------------------------------------------------------|
| g #B          | 012- | 43 7  | Sums the bits in the X-register.                                                   |
| •             | 013- | 40    | Adds this sum to least significant part of current checksum. Might set carry flag. |
| xty           | 014- | 34    | Brings most significant part of current checksum into X.                           |
| 0             | 015- | 0     | Places 0 in X.                                                                     |
| g RLC         | 016- | 43 C  | Places a 1 into X if a carry was generated in                                      |
|               |      |       | the preceding addition.                                                            |
| •             | 017– | 40    | Adds carry bit to most significant part of checksum.                               |
| xty           | 018- | 34    | Returns least significant part of checksum to X.                                   |
| g DSZ         | 019- | 43 23 | Decrements the current register number stored in $R_{\rm I}$ .                     |
| <u> GTO</u> 0 | 020- | 22 0  | If register number in $R_I$ is not yet zero, then continues with loop.             |
| g RTN         | 021- | 43 21 |                                                                                    |

Now, calculate an updated checksum (bit summation) given the following 4-bit hexadecimal values in  $R_1\, \rm through\, R_A:$ 

| R <sub>1</sub> : A | R <sub>3</sub> : B | R <sub>5</sub> : 3 | R <sub>7</sub> : A     | R <sub>9</sub> : D |
|--------------------|--------------------|--------------------|------------------------|--------------------|
| R <sub>2</sub> : 7 | R <sub>4</sub> : 1 | R <sub>6</sub> : D | R <sub>8</sub> : 2     | R <sub>A</sub> : 6 |
| Keystrokes         |                    | Display            | (STATUS): C            | )-04-0000)         |
| g P/R              |                    |                    | Returns to l           | Run mode.          |
| HEX                |                    |                    |                        |                    |
| A STO 1            |                    | Αh                 | Store the ab           | ove values in      |
| :                  |                    | <u>:</u>           | $\mathrm{R}_1$ through | $R_A$ .            |
| 6 STO A            |                    | 6 h                |                        |                    |

sum of bits in above pattern is 16<sub>16</sub> or 22<sub>10</sub>.

# KeystrokesDisplayGSB D6 hLeast significant bits of double-word checksum.xzy1 hMost significant bits:

When writing or analyzing a program, it is often helpful to use a diagram showing the contents of the stack before and after each instruction. The stack diagrams below show the movement of the stack contents in the loop portion (LBL 0: lines 010 through 019) of the above program.

On the eighth iteration of this loop, the carry is set in step 013 when the checksum for the contents of  $R_3$  is added to the prior checksum (equalling  $E_{16}$ ), thereby exceeding a single word size. This iteration is shown here. (The A in the T- and Z-registers is a remnant from lines 006 and 007.)

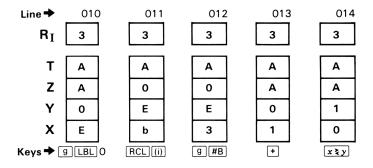

Line 012 does a checksum of the contents of the register currently addressed by  $R_{\rm I}$ , and line 013 adds this checksum to the least significant part of the checksum. Lines 014 to 017 add in the carry bit from the previous add to the most significant word of the checksum.

Line 019 decrements the storage register address in  $R_{\rm I}$  so the next loop will sum bits from a new register.

#### **Further Information**

#### **Subroutines**

Execution. The go to subroutine instruction, GSB label, is a simple branch with a special trait: it establishes a pending return condition. Program execution, once transferred to the line containing the designated label, continues until the first subsequent RTN instruction is encountered—at which point execution transfers back to the instruction immediately following the corresponding GSB instruction.

#### Subroutine Execution

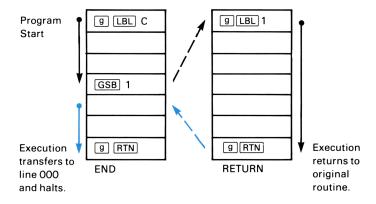

**Nesting.** Subroutine "nesting"—the execution of a subroutine within a subroutine—is limited to a nest of subroutine returns four levels deep (not counting the main program level).

If you attempt to call a subroutine nested more than four levels deep, the calculator will halt and display **Error 5** when it encounters the **GSB** at the fifth level. Note that there is no limitation (other than memory size) to the number of nonnested subroutines or *sets* of nested subroutines that you may use.

#### Program Versus Keyboard Use of GSB.

The GSB key is used for two different functions: 1) to execute programs from the keyboard, and 2) to call subroutines within a running program. Note that when GSB is used from the keyboard to execute a program, it does not establish pending subroutine returns. When a RTN is subsequently encountered, program execution halts and returns to line 000—unless there were intervening programmed GSB instructions (subroutine calls).

#### Appendix A

## **Errors and Flags**

#### **Error Conditions**

If you attempt an operation containing an improper parameter—such as referencing a nonexistent flag number—the display shows **Error** and a number. To clear an error display, press any one key. This also restores the display that existed prior to the error message. Below is a list of error conditions by number.

#### **Error 0: Improper Mathematical Operation**

- $[\div]$ , where x=0.
- [RMD], where x = 0.

DBL÷, where:

- x = 0.
- the quotient exceeds a single word size.

DBLR, where:

- x = 0.
- the quotient exceeds 64 bits.

 $\sqrt{x}$ , where x < 0.

1/x, where x = 0 (Floating-Point Decimal mode only).

## Error 1: Improper Flag, Window, FLOAT, or GTO · Number

Attempted flag number greater than 5.

Attempted window number greater than 7.

Attempted FLOAT number greater than 9.

Attempted GTO digit greater than 9.

#### **Error 2: Improper Bit Number**

```
MASKL or MASKR, where |x| > current word size. RLn or RRn, where |x| > current word size. RLCn or RRCn, where |x| > (current word size + 1). SB, CB, or B?, where |x| > current word size. WSIZE, where |x| > 64.
```

#### **Error 3: Improper Register Number**

Storage register named is nonexistent.

#### Error 4: Improper Label or Line Number Call

Label or line number called is nonexistent. Attempted to load more than 203 program lines.

#### Error 5: Subroutine Level Too Deep

Subroutine nested more than four deep.

#### **Error 6: Invalid Register Contents**

In Floating-Point Decimal mode, an attempt was made to recall the contents of a storage register (including  $R_{\rm I}$ ) whose contents are not in floating-point decimal format.

In Floating-Point Decimal mode,  $\overline{DSZ}$  or  $\overline{ISZ}$  was used when the contents of  $R_I$  were not in floating-point format.

#### Error 9: Service

Self-test discovered circuitry problem, or wrong key pressed during key test. Refer to appendix C.

#### Pr Error (*Power Error*)

Continuous Memory interrupted and reset because of power failure.

#### **Functions That Affect Flags**

Two important flags, the carry flag (4) and the out-of-range flag (5), are affected (set or cleared) by certain arithmetic and shifting functions in *Integer mode*. These functions are listed below.

 $\times =$  sets or clears 0 = always clears -= no effect

|                 |                  | Effect On        | Register   | s Used: |
|-----------------|------------------|------------------|------------|---------|
| Function        | Carry (4)        | Out-Of-Range (5) | Operand(s) | Result  |
| +               | ×                | ×*               | X, Y       | X       |
| Ξ               | ×                | ×*               | X, Y       | X       |
| ×               | _                | ×*               | X, Y       | X       |
| ÷               | ×                | $\times^*$       | X, Y       | X       |
| $\sqrt{x}$      | ×                | _                | X          | X       |
| DBL×            | _                | 0                | X, Y       | X, Y    |
| DBL÷            | ×                | 0                | X, Y, Z    | X       |
| ABS             | _                | ×                | X          | X       |
| CHS             | _<br>_           | ×                | X          | X       |
| SL              | ×                | _                | X          | X       |
| SR              | ×                | _                | X          | X       |
| ASR             | ×                | _                | X          | X       |
| RL              | ×                | _                | X          | X       |
| RR              | ×                | _                | X          | X       |
| RLC             | ×                | _                | X          | X       |
| RRC             | ×                | _                | X          | X       |
| RLn             | ×                | _                | X, Y       | X       |
| RRn             | ×                | _                | X, Y       | X       |
| RLCn            | ×                | _                | X, Y       | X       |
| RRCn            | ×                | _                | X, Y       | X       |
| * Also in Float | ing-Point Decima | al mode.         |            |         |

#### Appendix B

## **Classes of Operations**

#### **Operations Terminating Digit Entry**

Most operations on the calculator, whether executed as instructions in a program or pressed from the keyboard, terminate digit entry. This means that the calculator knows that any digits you key in after any of these operations are part of a new number.

The *digit entry* operations do *not* terminate digit entry. They are:

| Othrough 9  | lacksquare | CHS in Floating Point mode |
|-------------|------------|----------------------------|
| A through F | EEX        | BSP                        |

#### **Operations Affecting Stack Lift**

There are three types of operations on the calculator based on how they affect stack lift. These are stack-disabling operations, stackenabling operations, and neutral operations.

#### **Disabling Operations**

There are two stack lift-disabling functions on the HP-16C. These operations disable stack lift so that a number keyed in *after* one of these operations writes over the current number in the X-register and the stack does not lift. These operations are:

| ENTER | CLx | * |
|-------|-----|---|
|-------|-----|---|

<sup>\*</sup> And BSP if digit entry has been terminated.

#### **Neutral Operations**

Many operations are neutral—they do not alter the previous status of the stack lift, whether enabled or disabled.

The following operations are neutral with regard to stack lift.\*

| HEX                                   | WINDOW           | MEM          | PSE |  |
|---------------------------------------|------------------|--------------|-----|--|
| DEC                                   | $\leq$ , $\geq$  | STATUS       | R/S |  |
| OCT                                   | GTO <b>∙</b> nnn | CLEAR PREFIX | SST |  |
| BIN                                   | P/R              | CLEAR REG    | BST |  |
| SHOW { [HEX], [DEC], [OCT], [BIN]}    |                  |              |     |  |
| SET COMPL { 1's, 2's, UNSGN }         |                  |              |     |  |
| [FLOAT] (when in Floating Point mode) |                  |              |     |  |

#### **Enabling Operations**

Most calculator operations are stack lift-enabling. A number keyed in *after* one of these operations will lift the stack (because the stack has been "enabled" to lift).

All operations not listed above as disabling or neutral are enabling.

#### **Operations Affecting the LAST X Register**

The following operations save x in the LAST X register:

| _ | RMD  | XOR | ABS        | LJ  | RLCn | RLC   | SB  | RRn   |
|---|------|-----|------------|-----|------|-------|-----|-------|
| + | DBL× | NOT | $\sqrt{x}$ | ASR | RRCn | RRC   | CB  | #B    |
| × | DBL÷ | OR  | 1/x        | RL  | SL   | MASKL | B?  | CHS † |
| ÷ | DBLR | AND | WSIZE      | RR  | SR   | MASKR | RLn |       |

Executing the  $\ensuremath{\lceil{\text{FLOAT}}\rceil}$  function from Integer mode clears the LAST X register.

<sup>\*</sup> Also: the digit entry operations are neutral before termination of digit entry.

<sup>†</sup> In Integer mode.

#### **Operations Affecting Scrolling**

The following operations *do not reset scrolling*, that is, they do not restore window 0 to the display. All other operations do reset scrolling.

| $\leq$ , $\geq$                                                                     | P/R        | PSE                         | SST |  |
|-------------------------------------------------------------------------------------|------------|-----------------------------|-----|--|
| ON                                                                                  | LBL        | R/S                         | BST |  |
| STO                                                                                 | RTN        | GSB                         | DSZ |  |
| MEM                                                                                 | SF, CF, F? | GTO                         | ISZ |  |
| STATUS                                                                              |            |                             |     |  |
| SHOW {(current                                                                      | t base)}   | CLEAR { PRGM, REG, PREFIX } |     |  |
| $x \le y$ , $x < 0$ , $x > y$ , $x > 0$ , $x \ne y$ , $x \ne 0$ , $x = y$ , $x = 0$ |            |                             |     |  |

#### **Prefix Keys**

The prefix keys on the HP-16C are:

| f     | STO    | SF | LBL | GTO · |
|-------|--------|----|-----|-------|
| g     | RCL    | CF | GSB |       |
| FLOAT | WINDOW | F? | GTO |       |

## Operations Not Active in Floating-Point Decimal Mode

| SL                                  | RR   | MASKL | SB    | NOT    |  |
|-------------------------------------|------|-------|-------|--------|--|
| LJ                                  | RRC  | MASKR | СВ    | OR     |  |
| SR                                  | RLn  | RMD   | B?    | <      |  |
| ASR                                 | RLCn | DBLR  | WSIZE | >      |  |
| RL                                  | RRn  | DBL÷  | XOR   | A to F |  |
| RLC                                 | RRCn | DBL×  | AND   |        |  |
| SHOW { [HEX], [DEC], [OCT], [BIN] } |      |       |       |        |  |

The only operations not active in Integer mode are  $\overline{\cdot}$ ,  $\overline{\text{EEX}}$ , and  $\overline{1/x}$ .

#### Appendix C

## Battery, Warranty, and Service Information

#### **Batteries**

The HP-16C is powered by three batteries. In "typical" use, the HP-16C has been designed to operate six months or more on a set of alkaline batteries. The batteries supplied with the calculator are alkaline, but silver-oxide batteries (which should last twice as long) can also be used.

A set of three fresh alkaline batteries will provide at least 80 hours of *continuous* program running (the most power-consuming kind of calculator use\*). A set of three fresh silver-oxide batteries will provide at least 180 hours of *continuous* program running. If the calculator is being used to perform operations other than running programs, it uses much less power. When only the display is on—that is, if you are not pressing keys or running programs—very little power is consumed.

If the calculator remains turned off, a set of fresh batteries will preserve the contents of Continuous Memory for as long as the batteries would last outside of the calculator—at least  $1\frac{1}{2}$  years for alkaline batteries or at least 2 years for silver-oxide batteries.

The actual lifetime of the batteries depends on how often you use the calculator, whether you use it more for running programs or more for manual calculations, and which functions you use.\*

The batteries supplied with the calculator, as well as the batteries listed below for replacement, are *not* rechargeable.

<sup>\*</sup>Power consumption in the HP-16C depends on the mode of calculator use: off (with Continuous Memory preserved); idle (with only the display on); or "operating" (running a program, performing a calculation, or having a key pressed). While the calculator is turned on, typical calculator use is a mixture of idle time and "operating" time. Therefore, the actual lifetime of the batteries depends on how much time the calculator spends in each of the three modes.

#### WARNING

Do not attempt to recharge the batteries; do not store batteries near a source of high heat; do not dispose of batteries in fire. Doing so may cause the batteries to leak or explode.

The following batteries are recommended for replacement in your HP-16C. Not all batteries are available in all countries.

#### Alkaline

# Eveready A76\* UCAR A76 RAY-O-VAC RW82 National or Panasonic LR44

### Varta 4276

#### Silver Oxide

Eveready 357 \* UCAR 357

RAY-O-VAC RS76 or RW42 Duracell MS76 or 10L14

Varta 541

#### **Low-Power Indication**

An asterisk (\*) flashing in the lower left corner of the display when the calculator is on signifies that the available battery power is running low.

With alkaline batteries installed:

- The calculator can be used for at least 2 hours of continuous program running after the asterisk first appears. †
- If the calculator remains turned off, the contents of its Continuous Memory will be preserved for at least 1 month after the asterisk first appears.

With silver-oxide batteries installed:

- The calculator can be used for at least 15 minutes of continuous program running after the asterisk first appears. †
- If the calculator remains turned off, the contents of its Continuous Memory will be preserved for at least 1 week after the asterisk first appears.

<sup>\*</sup> Not available in the United Kingdom or Republic of Ireland.

<sup>&</sup>lt;sup>†</sup> Note that this time is the minimum available for *continuous program running*—that is, while continuously "operating" (as described in the footnote on the preceding page). If you are using the calculator for manual calculations—a mixture of the idle and "operating" modes—the calculator can be used for a much longer time after the asterisk first appears.

#### **Installing New Batteries**

The contents of the calculator's Continuous Memory are preserved for a short time while the batteries are out of the calculator (provided that you turn off the calculator before removing the batteries). This allows you ample time to replace the batteries without losing data or programs. If the batteries are left out of the calculator for an extended period, the contents of Continuous Memory may be lost.

To install new batteries, use the following procedure:

- Be sure the calculator is off.
- Holding the calculator as shown, press outward on the battery compartment door until it opens slightly.

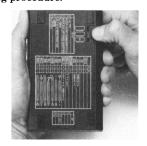

 Grasp the outer edge of the battery compartment door, then tilt it up and out of the calculator.

Note: In the next two steps, be careful not to press any keys while batteries are not in the calculator. If you do so, the contents of Continuous Memory may be lost and keyboard control may be lost (that is, it will not respond to keystrokes).

4. Turn the calculator over and gently shake, allowing the batteries to fall into the palm of your hand.

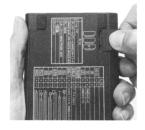

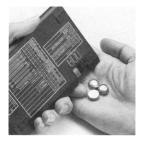

#### CAUTION

In the next step, replace all three batteries with fresh ones. If you leave an old battery inside, it may leak. Furthermore, be careful not to insert the batteries backwards. If you do so, the contents of Continuous Memory may be lost and the batteries may be damaged.

- 5. Insert three new batteries under the plastic flap or flaps shielding the battery compartment. They should be positioned with their flat sides (the sides marked +) facing toward the nearby rubber foot, as shown in the illustration on the calculator case.
- Insert the tab of the battery compartment door into the slot in the calculator case.

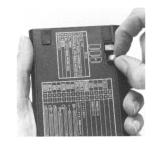

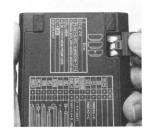

- Lower the battery compartment door until it is flush with the case, then push the door inward until it is tightly shut.
- 8. Turn the calculator on. If for any reason Continuous Memory has been reset (that is, its contents have been lost), the display will show Pr Error. Pressing any key will clear this message from the display.

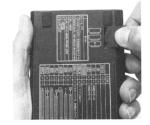

#### **Verifying Proper Operation (Self-Tests)**

If it appears that the calculator will not turn on or otherwise is not operating properly, review the following steps.

For a calculator that does *not* respond to keystrokes:

- 1. Press the D and ON keys simultaneously, then release them. This will alter the contents of the X-register, so clear the X-register afterward.
- If the calculator still does not respond to keystrokes, remove and reinsert the batteries. Make sure the batteries are properly positioned in the compartment.
- 3. If the calculator still does not respond to keystrokes, leave the batteries in the compartment and short the battery terminals together. (The batteries must remain in place to prevent possible internal damage to the calculator.) With a paper clip or a piece of wire, briefly connect the terminals. Only momentary contact is required. The terminals are matching metal strips, or a combination of one spring and one hard edged tab located at either end of the battery compartment. After you do this, the contents of Continuous Memory will be lost, and you may need to press the ON key more than once to turn the calculator back on.
- 4. If the calculator still does not turn on, install fresh batteries. If there is still no response, the calculator requires service.

For a calculator that does respond to keystrokes:

- 1. With the calculator off, hold down the ON key and press .
- 2. Release the ON key, then release the key. This initiates a complete test of the calculator's electronic circuitry. If everything is working correctly, within about 15 seconds (during which the word running flashes) the display should show -8,8,8,8,8,8,8,8,8,8, and all of the status indicators (except the \*low-power indicator) should turn on.\* If the display shows Error 9, goes blank, or otherwise does not show the proper result, the calculator requires service.

<sup>\*</sup>The status indicators turned on at the end of this test include some that normally are not displayed on the HP-16C.

<sup>&</sup>lt;sup>†</sup> If the calculator displays Error 9 as a result of the ON ∕ ★ test or the ON / ★ test, but you wish to continue using your calculator, you should reset Continuous Memory as described on page 20.

Note: Tests of the calculator's electronics are also performed if the + key or the + key is held down when ON is released.\*† These tests are included in the calculator to be used in verifying that it is operating properly during manufacture and service.

If you had suspected that the calculator was not working properly but the proper display was obtained in step 2, it is likely that you made an error in operating the calculator. We suggest you reread the section in this handbook applicable to your calculation. If you still experience difficulty, write or telephone Hewlett-Packard at an address or phone number listed under Service (page 110).

<sup>\*</sup> If the calculator displays Error 9 as a result of the ON / x test or the ON / + test, but you wish to continue using your calculator, you should reset Continuous Memory as described on page 20.

<sup>†</sup>The ON/ \*combination initiates a test that is similar to that described above, but continues indefinitely. The test can be terminated by pressing any key, which will halt the test within 15 seconds. The ON/ †combination initiates a test of the keyboard and the display. When the ON key is released, certain segments in the display will be lit. To run the test, the keys are pressed in order from left to right along each row, from the top row to the bottom row. As each key is pressed, different segments in the display are lit. If the calculator is operating properly and all the keys are pressed in the proper order, the calculator will display 16 after the last key is pressed. (The ENTER key should be pressed both with the third-row keys and with the fourth-row keys.) If the calculator is not working properly, or if a key is pressed out of order, the calculator will display Error 9. Note that if this error display results from an incorrect key being pressed, this does not indicate that your calculator requires service. This test can be terminated by pressing any key out of order (which will, of course, result in the Error 9 display). Both the Error 9 display and the 16 display can be cleared by pressing any key.

### **Limited One-Year Warranty**

#### What We Will Do

The HP-16C (except for the batteries, or damage caused by the batteries) is warranted by Hewlett-Packard against defects in materials and workmanship for one year from the date of original purchase. If you sell your unit or give it as a gift, the warranty is automatically transferred to the new owner and remains in effect for the original one-year period. During the warranty period, we will repair or, at our option, replace at no charge a product that proves to be defective, provided you return the product, shipping prepaid, to a Hewlett-Packard service center.

#### What Is Not Covered

Batteries, and damage caused by the batteries, are not covered by the Hewlett-Packard warranty. Check with the battery manufacturer about battery and battery leakage warranties.

This warranty does not apply if the product has been damaged by accident or misuse or as the result of service or modification by other than an authorized Hewlett-Packard service center.

No other express warranty is given. The repair or replacement of a product is your exclusive remedy. ANY OTHER IMPLIED WARRANTY OF MERCHANTABILITY OR FITNESS IS LIMITED TO THE ONE-YEAR DURATION OF THIS WRITTEN WARRANTY. Some states, provinces, or countries do not allow limitations on how long an implied warranty lasts, so the above limitation may not apply to you. IN NO EVENT SHALL HEWLETT-PACKARD COMPANY BE LIABLE FOR CONSEQUENTIAL DAMAGES. Some states, provinces, or countries do not allow the exclusion or limitation of incidental or consequential damages, so the above limitation or exclusion may not apply to you.

This warranty gives you specific legal rights, and you may also have other rights which vary from state to state, province to province, or country to country.

### Warranty for Consumer Transactions in the United Kingdom

This warranty shall not apply to consumer transactions and shall not affect the statutory rights of a consumer. In relation to such transactions, the rights and obligations of Seller and Buyer shall be determined by statute.

### **Obligation to Make Changes**

Products are sold on the basis of specifications applicable at the time of manufacture. Hewlett-Packard shall have no obligation to modify or update products once sold.

### **Warranty Information**

If you have any questions concerning this warranty, please contact:

In the United States:

#### Hewlett-Packard

Personal Computer Group Customer Communications 11000 Wolfe Road Cupertino, CA 95014 Toll-Free Number (800) FOR-HPPC (367-4772)

• In Europe:

#### Hewlett-Packard S.A.

150, route du Nant-d'Avril P.O. Box CH-1217 Meyrin 2 Geneva Switzerland Telephone: (022) 83 81 11

Note: Do not send calculators to this address for repair.

In other countries:

#### **Hewlett-Packard Intercontinental**

3495 Deer Creek Rd. Palo Alto, California 94304 U.S.A. Telephone: (415) 857-1501

Note: Do not send calculators to this address for repair.

### Service

Hewlett-Packard maintains service centers in most major countries throughout the world. You may have your unit repaired at a Hewlett-Packard service center any time it needs service, whether the unit is under warranty or not. There is a charge for repairs after the one-year warranty period.

Hewlett-Packard calculator products normally are repaired and reshipped within five (5) working days of receipt at any service center. This is an average time and could vary depending upon the time of year and work load at the service center. The total time you are without your unit will depend largely on the shipping time.

### Obtaining Repair Service in the United States

The Hewlett-Packard United States Service Center for handheld and portable calculator products is located in Corvallis, Oregon:

### **Hewlett-Packard Company**

Service Department P.O. Box 999 Corvallis, Oregon 97339, U.S.A.

or

1030 N.E. Circle Blvd. Corvallis, Oregon 97330, U.S.A. Telephone: (503) 757-2000

### Obtaining Repair Service in Europe

Service centers are maintained at the following locations. For countries not listed, contact the dealer where you purchased your calculator.

#### AUSTRIA

HEWLETT-PACKARD GES.M.B.H. Kleinrechner-Service Wagramerstrasse-Lieblgasse 1

A-1220 Wien

Telephone: (0222) 23 65 11

BELGIUM

HEWLETT-PACKARD BELGIUM SA/NV

Woluwedal 100 B-1200 Brussels

Telephone (02) 762 32 00

DENMARK

HEWLETT-PACKARD A/S

Datavej 52

DK 3460 BIRKEROD (Copenhagen)

Telephone: (02) 81 66 40

#### EASTERN EUROPE

Refer to the address listed under Austria.

#### FINLAND

HEWLETT-PACKARD OY Revontulentie 7 SF 02100 ESPOO 10 (Helsinki) Telephone: (90) 455 02 11

#### FRANCE

HEWLETT-PACKARD FRANCE S.A.V. Calculateurs de Poche Division Informatique Personnelle F 91947 LES ULIX CEDEX Telephone: (6) 907 78 25

#### **GERMANY**

HEWLETT-PACKARD GmbH Vertriebszentrale Berner Strasse 117 Postfach 560 140 D 6000 FRANKFURT 56

Telephone: (611) 50041

#### ITALY

HEWLETT-PACKARD ITALIANA S.P.A. Casella postale 3645 (Milano) Via G. Di Vittorio, 9 I 20063 CERNUSCO SUL NAVIGLIO (Milan)

Telephone: (2) 90 36 91

### NETHERLANDS

HEWLETT-PACKARD NEDERLAND B.V. Van Heuven Goedhartlaan 121 NL 1181 KK AMSTELVEEN (Amsterdam) P.O. Box 667

Telephone: (020) 472021

#### NORWAY

HEWLETT-PACKARD NORGE A/S P.O. Box 34 Oesterndalen 18 N 1345 OESTERAAS (Oslo) Telephone: (2) 17 11 80

#### SPAIN

HEWLETT-PACKARD ESPANOLA S.A. Calle Jerez 3 E MADRID 16

Telephone: (1) 458 2600

#### **SWEDEN**

HEWLETT-PACKARD SVERIGE AB Skalholtsgatan 9, Kista Box 19 S-163 93 Spanga

Telephone: (08) 750 20 00

#### SWITZERLAND

HEWLETT-PACKARD (SCHWEIZ) AG Allmend 2 CH 8967 WIDEN Telephone: (057) 31 21 11

#### UNITED KINGDOM

HEWLETT-PACKARD Ltd King Street Lane GB-Winnersh, Wokingham GB BERKSHIRE RG11 5AR Telephone: (735) 784774

### International Service Information

Not all Hewlett-Packard service centers offer service for all models of HP calculator products. However, if you bought your product from an authorized Hewlett-Packard dealer, you can be sure that service is available in the country where you bought it.

If you happen to be outside of the country where you bought your unit, you can contact the local Hewlett-Packard service center to see if service is available for it. If service is unavailable, please ship the unit to the address listed above under Obtaining Repair Service in the United States. A list of service centers for other countries can be obtained by writing to that address.

All shipping, reimportation arrangements, and customs costs are your responsibility.

### Service Repair Charge

There is a standard repair charge for out-of-warranty repairs. The repair charges include all labor and materials. In the United States, the full charge is subject to the customer's local sales tax. In

European countries, the full charge is subject to Value Added Tax (VAT) and similar taxes wherever applicable. All such taxes will appear as separate items on invoiced amounts.

Calculator products damaged by accident or misuse are not covered by the fixed repair charges. In these situations, repair charges will be individually determined based on time and material.

### **Service Warranty**

Any out-of-warranty repairs are warranted against defects in materials and workmanship for a period of 90 days from date of service.

### **Shipping Instructions**

Should your unit require service, return it with the following items:

- A completed Service Card, including a description of the problem.
- A sales receipt or other proof of purchase date if the one-year warranty has not expired.

The product, the Service Card, a brief description of the problem, and (if required) the proof of purchase should be packaged in the original shipping case or other adequate protective packaging to prevent in-transit damage. Such damage is not covered by the one-year limited warranty; Hewlett-Packard suggests that you insure the shipment to the service center. The packaged unit should be shipped to the nearest Hewlett-Packard designated collection point or service center. Contact your dealer for assistance. (If you are not in the country where you originally purchased the unit, refer to International Service Information, above.)

Whether the unit is under warranty or not, it is your responsibility to pay shipping charges for delivery to the Hewlett-Packard service center.

After warranty repairs are completed, the service center returns the unit with postage prepaid. On out-of-warranty repairs in the United States and some other countries, the unit is returned C.O.D. (covering shipping costs and the service charge).

#### **Further Information**

Calculator product circuitry and design are proprietary to Hewlett-Packard, and service manuals are not available to customers.

Should other problems or questions arise regarding repairs, please call your nearest Hewlett-Packard service center.

### When You Need Help

Hewlett-Packard is committed to providing after-sale support to its customers. To this end, our customer support department has established phone numbers that you can call if you have questions about this product.

Product Information. For information about Hewlett-Packard dealers, products, and prices, call the toll-free number below:

> (800) FOR-HPPC  $(800\ 367-4772)$

Technical Assistance. For technical assistance with your product, call the number below:

(503) 754-6666

For either product information or technical assistance, you can also write to:

> Hewlett-Packard Personal Computer Group Customer Communications 11000 Wolfe Road Cupertino, CA 95014

### **Temperature Specifications**

• Operating: 0° to 55°C (32° to 131°F)

• Storage: -40° to 65° C (-40° to 149° F)

# Potential for Radio and Television Interference (for U.S.A. Only)

The HP-16C generates and uses radio frequency energy and if not installed and used properly, that is, in strict accordance with the manufacturer's instructions, may cause interference to radio and television reception. It has been type tested and found to comply with the limits for a Class B computing device in accordance with the specifications in Subpart J of Part 15 of FCC Rules, which are designed to provide reasonable protection against such interference in a residential installation. However, there is no guarantee that interference will not occur in a particular installation. If your HP-16C does cause interference to radio or television reception, you are encouraged to try to correct the interference by one or more of the following measures:

- Reorient the receiving antenna.
- Relocate the calculator with respect to the receiver.
- Move the calculator away from the receiver.

If necessary, you should consult your dealer or an experienced radio/television technician for additional suggestions. You may find the following booklet prepared by the Federal Communications Commission helpful: *How to Identify and Resolve Radio-TV Interference Problems*. This booklet is available from the U.S. Government Printing Office, Washington, D.C. 20402, Stock No. 004-000-00345-4.

### Appendix D

## **Programs for Format Conversion**

Different computing machines use various formats for representing numbers. Consequently, it is often necessary to convert numbers from one format to another. This appendix provides two programs to convert numbers between the proposed IEEE standard floating-point binary format and the floating-point decimal format used in the HP-16C. \*

#### **Formats**

The proposed IEEE single-precision, floating-point binary format is:

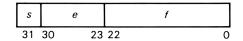

in a 32-bit format with 1-bit sign s,

8-bit biased exponent e, and

23-bit fraction f.

The value v of a number x (the contents of the X-register) is interpreted as follows:

- (a) If e = 255 and  $f \neq 0$ , then v = NaN (not a number).
- (b) If e = 255 and f = 0, then  $v = (-1)^s \infty$ .
- (c) If 0 < e < 255, then  $v = (-1)^s 2^{(e-127)} (1.f)$ .
- (d) If e = 0 and  $f \neq 0$ , then  $v = (-1)^s 2^{(-126)}(0, f)$ .
- (e) If e = 0 and f = 0, then  $v = (-1)^s 0$ .

In Floating-Point Decimal mode on the HP-16C, the following conventions are used:

<sup>\*</sup>The standard for the floating-point binary format is a proposal of the IEEE Computer Society's Floating-Point Committee, Task 754. It has been set forth in *Computer*, March 1981, pages 51-62.

| IEEE Number   | X-Register                            | Carry<br>(Flag 4) | Out-of-Range<br>(Flag 5) |
|---------------|---------------------------------------|-------------------|--------------------------|
| 0             | 0                                     | 0                 | 0                        |
| -0            | 0                                     | 1                 | 0                        |
| ±∞            | $\pm 9.999999999 	imes 10^{99}$       | 1                 | 1                        |
| Other Numbers | As defined above under<br>(c) and (d) | 0                 | 0                        |
| Not a Number  | $(-1)^s (0.f) 2^{23}$                 | 1                 | 0                        |

### Program: Conversion from IEEE Format to HP-16C Format The following program converts a number from IEEE singleprecision, floating-point binary format to floating-point decimal format.

| KEYSTROKES      | DISPLAY      | KEYSTROKES | DISPLAY      |
|-----------------|--------------|------------|--------------|
| g LBL B         | 001-43,22, b | x & y      | 018- 34      |
| HEX             | 002- 23      | 8          | 019- 8       |
| f SET COMPL 2's | 003- 42 2    | f MASKL    | 020- 42 7    |
| 2               | 004- 2       | g x = y    | 021- 43 49   |
| 0               | 005- 0       | GTO 4      | 022- 22 4    |
| f WSIZE         | 006- 42 44   | R♦         | 023- 33      |
| fSL             | 007- 42 A    | g x = 0    | 024- 43 40   |
| ENTER           | 008- 36      | GTO 3      | 025- 22 3    |
| ENTER           | 009- 36      | x \ \ y    | 026- 34      |
| g x = 0         | 010- 43 40   | 1          | 027- 1       |
| GTO 2           | 011- 22 2    | 8          | 028- 8       |
| 1               | 012- 1       | fSB        | 029- 42 4    |
| 8               | 013- 8       | g LBL 1    | 030-43,22, 1 |
| f MASKR         | 014- 42 8    | g F? 4     | 031-43, 6, 4 |
| f AND           | 015- 42 20   | CHS        | 032- 49      |
| f XOR           | 016- 42 10   | x & y      | 033- 34      |
| g LSTx          | 017- 43 36   | 8          | 034- 8       |

| KEYSTROKES | DISPLAY      | KEYSTROKES | DISPLAY      |
|------------|--------------|------------|--------------|
| f RLn      | 035- 42 E    | g CLx      | 051- 43 35   |
| 9          | 036- 9       | g x ≠ y    | 052- 43 0    |
| 7          | 037- 7       | GTO 5      | 053- 22 5    |
| <u> </u>   | 038- 30      | 1          | 054- 1       |
| g CF 4     | 039-43, 5, 4 | 4          | 055- 4       |
| g LBL 2    | 040-43,22, 2 | 5          | 056- 5       |
| f FLOAT ·  | 041-42,45,48 | ENTER      | 057- 36      |
| g RTN      | 042- 43 21   | g LBL 5    | 058-43,22, 5 |
| g LBL 3    | 043-43,22, 3 | x \ \ y    | 059- 34      |
| 1          | 044– 1       | g F? 4     | 060-43, 6, 4 |
| 8          | 045- 8       | CHS        | 061- 49      |
| fSB        | 046- 42 4    | g ASR      | 062- 43 b    |
| [x \ y]    | 047- 34      | x \ y      | 063- 34      |
| GTO 1      | 048- 22 1    | gSF4       | 064-43, 4, 4 |
| g LBL 4    | 049-43,22, 4 | GTO 2      | 065- 22 2    |
| R♦         | 050- 33      |            |              |

### **Examples:**

| Keystrokes     | Display     | (STATUS: 2-32-0000)                          |
|----------------|-------------|----------------------------------------------|
| HEX 80000000   | 80000000 h  | <b>-</b> 0.                                  |
| GSB B          | 0.000000 00 | C set.                                       |
| HEX 7F800000   |             | +∞.                                          |
| GSBB           | 9.999999 99 | C and G set.                                 |
| HEX 00800000   |             | $2^{-126} \times (1.00 \dots 00)$ .          |
| GSB B          | 1.175494-38 |                                              |
| HEX 3F800001   |             | $2^0 \times (1.00 \dots 01) = 1 + 2^{-23}$ . |
| GSB B          | 1.000000 00 |                                              |
| f CLEAR PREFIX | 1000000119  |                                              |

### Program: Conversion from HP-16C Format to IEEE Format

The following program converts a number from Decimal Floating-Point mode to IEEE single-precision floating-point binary format. Flag 5 (out-of-range) is set if  $\pm\infty$  is the result. (The labels used in this program are different from those in program 1 so that both programs may be in memory at the same time.)

| KEYSTROKES      | DISPLAY      | KEYSTROKES   | DISPLAY      |
|-----------------|--------------|--------------|--------------|
| g LBL A         | 001-43,22, A | 0            | 025- 0       |
| f SET COMPL 2's | 002- 42 2    | f WSIZE      | 026- 42 44   |
| HEX             | 003- 23      | 8            | 027- 8       |
| g CF 4          | 004-43, 5, 4 | 0            | 028- 0       |
| g CF 5          | 005-43, 5, 5 | +            | 029- 40      |
| g x = y         | 006- 43 49   | 1            | 030- 1       |
| g RTN           | 007- 43 21   | 8            | 031- 8       |
| 9               | 008- 9       | f MASKL      | 032- 42 7    |
| D               | 009- d       | f AND        | 033- 42 20   |
| +               | 010- 40      | g F? 4       | 034-43, 6, 4 |
| x & y           | 011- 34      | g ISZ        | 035- 43 24   |
| g CF O          | 012-43, 5, 0 | fSL          | 036- 42 A    |
| g x<0           | 013- 43 2    | RCL I        | 037- 45 32   |
| g SF 0          | 014-43, 4, 0 | F            | 038- F       |
| g ABS           | 015- 43 8    | F            | 039- F       |
| x \ y           | 016- 34      | g x>y        | 040- 43 3    |
| gx<0            | 017- 43 2    | GTO 7        | 041- 22 7    |
| GTO 9           | 018- 22 9    | x \ y        | 042- 34      |
| 1               | 019– 1       | R♦           | 043- 33      |
| +               | 020- 40      | R <b>↓</b>   | 044- 33      |
| g LBL 6         | 021-43,22, 6 | g CLx        | 045- 43 35   |
| STOI            | 022- 44 32   | g R <b>↑</b> | 046- 43 33   |
| R♦              | 023- 33      | g R <b>↑</b> | 047- 43 33   |
| 2               | 024- 2       | gSF5         | 048-43, 4, 5 |

| KEYSTROKES | DISPLAY      | KEYSTROKES | DISPLAY      |
|------------|--------------|------------|--------------|
| g LBL 7    | 049-43,22, 7 | g LBL 9    | 062-43,22, 9 |
| R♣         | 050- 33      | g ABS      | 063- 43 8    |
| f OR       | 051- 42 40   | 3          | 064- 3       |
| g F? 0     | 052-43, 6, 0 | 0          | 065- 0       |
| GSB 8      | 053- 21 8    |            | 066- 43 1    |
| 9          | 054- 9       | xzy        | 067- 34      |
| f RRn      | 055- 42 F    | R <b>↓</b> | 068- 33      |
| g CF 4     | 056-43, 5, 4 | 0          | 069- 0       |
| g RTN      | 057- 43 21   | x \ \ y    | 070- 34      |
| g LBL 8    | 058-43,22, 8 | fSB        | 071- 42 4    |
| 8          | 059- 8       | ÷          | 072- 10      |
| fSB        | 060- 42 4    | 0          | 073- 0       |
| g RTN      | 061- 43 21   | GTO 6      | 074- 22 6    |

### **Examples:**

| Keystrokes                | Display            | (STATUS: 2-32-0000)            |
|---------------------------|--------------------|--------------------------------|
| fFLOAT • 8 f EEX 72 GSB A | 8 72<br>7F800000 h | <b>G</b> set. Overflows to +∞. |
| f FLOAT · 1.404 f EEX     | 1.404 00           |                                |
| 45 CHS                    | 1.404 -45          |                                |
| GSB A                     | 1 h                |                                |
| f FLOAT ·                 |                    |                                |
| 3.141592654               | 3.141592654        | $\pi$ .                        |
| GSBA                      | 40490Fdb h         |                                |

## **Function Summary and Index**

This section presents a summary of the various calculator functions with page references. The functions are presented in the following groups:

| ON                         | <b>Page 120</b> |
|----------------------------|-----------------|
| Clearing                   | <b>Page 120</b> |
| Digit Entry                | <b>Page 120</b> |
| Stack Rearrangement        | <b>Page 121</b> |
| Number and Display Control | <b>Page 121</b> |
| Mathematics                | <b>Page 121</b> |
| Bit Manipulation           | <b>Page 122</b> |
| Memory and Storage         | <b>Page 123</b> |
| Index Register Control     | Page 123        |
| Programming                | Page 123        |
| Conditionals               | Page 194        |

ON Turns the calculator's display on and off (page 16). Also used with — to reset Continuous Memory (page 20), with — to change the digit separator (page 61), and with other keys to test the calculator's operation (page 106).

### Clearing

BSP Backspace. In Run mode: clears last digit; clears whole display if digit entry was terminated (page 17). In Program mode: deletes the current instruction (page 83). CLx Clear X. Clears contents of X-register to zero (page 17).

CLEAR PRGM Clear program memory. In Run mode: repositions program memory to line 000 without deleting lines. In Program mode: deletes all program memory (page 73).

CLEAR REG Clear registers. Clears all data storage registers (page 68).

CLEAR PREFIX

Cancel prefix entry.

Cancels any prefix
keystroke from a
partially entered key

sequence (page 17). Also temporarily displays the full 10-digit mantissa of the number in the X-register (Floating-Point Decimal mode only) (page 58).

### Digit Entry

- Othrough 9, A through F digit keys. Can be used only in the proper number base mode (page 28).
- Decimal point. Used in Floating-Point Decimal mode only (page 58).

ENTER Copies the number in the X-register into the Y-

register, terminates digit entry and disables the stack. Used to separate multiple number entries (page 22).

CHS Change sign.
Returns the appropriate complement or negative of the number in the X-register (pages 30 and 58).

EEX Enter exponent.
Used only in
Floating-Point
Decimal mode; digits
keyed in following
EEX are considered
exponents of 10
(page 58).

### Stack Rearrangement

X exchange Y. Exchanges contents of X- and Y-stack registers (page 23).

R Roll down, roll up. Rolls contents of stack up or down one register (page 23).

### Number and Display Control

HEX , DEC , OCT , BIN Number base modes, Convert display to the specified base in Integer mode (page 28).

SHOW {HEX, DEC, OCT, BIN} Temporarily display the contents of the X-register in the specified base (page 29).

SET COMPL {1's, 2's, UNSGN} Set Complement mode. Establish 1's Compl., 2's Compl., or Unsigned mode for calculator operation (page 30).

WSIZE Word size. Uses the absolute value of the number in the X-register (0 to 64) to specify word size (1 to 64); the stack then drops (page 32).

WINDOW {0 to 7} Displays the specified eight-digit segment of the number in the X-register (page 33).

Scroll left, scroll right. Scrolls the number in the display one digit to the left or right to view obscured digits (page 33).

SF, CF {0 to 5} Set flag, clear flag. Sets or clears the flag specified (page 36).

STATUS Temporarily displays the current complement mode, word size, and flag status (page 37).

FLOAT {0 to 9, • } Establishes Floating-Point Decimal mode. displaying the given number of decimal places or (with •) scientific notation. When going into Floating Point mode from integer mode, the contents of the X- and Y-registers are converted to the floating-point decimal equivalent of  $(y)(2^x)$  in the Xregister (the rest of the stack is cleared) (page 56).

### Mathematics

+, -, ×, ÷ Arithmetic operators; cause the stack to drop. In Integer mode, + does not display the fractional part (page 41).

RMD Remainder. Calculates |y| MOD |x|(sign matches y) and drops the stack (page 43).

vx, 1/x Square root and reciprocal. Use the value in the X-register; no stack movement. 1/x works only in Floating Point mode. In Integer mode, vx does not display the fractional part (pages 44 and 61).

DBL×, DBL+, DBLR
Double multiplication, division, and remainder. DBL× returns a doubleword sized product in X and Y; DBL+ and DBLR take a doubleword sized dividend in Y and Z (divisor in X) and return the result in X (page 52).

ABS Absolute value. Acts on number in X-register (page 44).

#### **Bit Manipulation**

SL), SR Shift left, shift right. Shifts the bits in the X-register one place to the left or right. A bit shifted out goes into the carry; a new bit is always zero (page 46).

ASR Arithmetic shift right. Shifts all bits in X one place to the right and replicates the sign bit on the left (in 1's and 2's Complement modes only) (page 47).

RL, RR Rotate left, rotate right. Rotates the bits in the X-register one place to the left or right; a bit shifted out at one end of the word reenters at the other end and also goes into the carry (page 48).

RLC), RRC Rotate left through carry, rotate right through carry. Rotates bits as above except that the bits shifted out "pass through" the carry bit before rotating back into the word (page 48).

RLn, RRn, RLCn, RRCn Multiple rotation. Rotates (left/right, through the carry or not) the bit pattern in the Yregister and the number of places specified in the Xregister, then drops the stack, placing the new pattern in X (page 49).

LJ Left-justify. Left-justifies the word in the X-register and places it in the Y-register. The number of bit-shifts necessary for the justification is placed in the X-register (page 47).

MASKL, MASKR
Mask left or right.
Creates a left- or
right-justified mask
of set bits. The
number of bits is
specified by the
absolute value of the
number in the Xregister (page 50).

SB, CB Set bit, clear bit. Sets (to 1) or clears (to 0) a bit—specified by the magnitude of the value in X—in a bit pattern in Y. (The stack drops.) Bits are numbered from zero to (word size – 1), where zero is the least significant bit (page 50).

#B Number of Bits. Sums the bits in the X-register and returns that sum to X. The stack does not move (page 52).

move (page 52).

NOT), OR), AND,

XOR) Logical
(Boolean) operators.

OR), AND), and

XOR) operate on the
binary values in the
X- and Y-registers
and return the
Boolean result in the
X-register. (The stack
drops.) NOT uses
only the X-register
(page 44).

# Memory and Storage

STO {0 to .F, I, (i)} Store. Places a copy of the number in the X-register into the storage register specified (pages 66, 69).

RCL {0 to .F, ],
(i)} Recall. Places
a copy of the number
in the specified
storage register into
the X-register
(pages 66, 69).

x ≥ 1, x ≥ (i) Direct and indirect Index register exchanges. Refer to Index Register Control.

LSTx LAST X register. Recalls into the X-register the number that was in X before the last operation (page 23).

MEM Memory status. Temporarily displays 1) the number of instructions which may be added to program memory before another seven lines are allocated; and 2) the number of storage registers currently available for data storage (page 65).

CLEAR REG, CLEAR PRGM Clear storage registers, clear program memory. Refer to Clearing, above.

### Index Register Control

I Index register (R<sub>I</sub>). Storage register that also can be used for indirect program execution (with GTO and GSB) and program loop control (with DSZ and ISZ) (page 68).

iii) Indirect operations. Used to indirectly address any storage register, and is the only means to address those registers above R.F. The Index register contains the number of the storage register (page 69).

x \ X exchange R<sub>I</sub>. Exchanges the value in the X-register with the value in the Index register (page 69).

x & (i) Exchanges the value in the X-register with that in the storage register indirectly addressed by R<sub>I</sub> (page 69).

 $\overline{\text{DSZ}}$ ,  $\overline{\text{ISZ}}$  Loop counting and control using  $R_I$ . Refer to Conditionals (page 124).

### Programming

P/R Program/Run mode. Sets the calculator to Program mode, for entering program lines, or Run mode, for running programs and performing other operations (page 72).

LBL {0 to F} Label. Used to access programs (page 73).

RTN Return. Halts execution of a running program and returns position in program memory to line 000. If a subroutine is running, RTN merely returns execution to the line after the corresponding GSB instruction (page 74).

R/S Run/Stop. Begins or stops execution at the current line in program memory (page 76).

PSE Pause. Halts program execution briefly to display the X-register contents (page 75).

GTO Jabel. Transfers program execution to the given label. Programmable (page 87).

GTO: nnn.

Positions the calculator to the existing line number specified by nnn. Not

programmable (page 82).

GSB label Go to subroutine. Within a program, this transfers execution to the given subroutine, which returns execution to the body of the program when a RTN instruction is encountered, From the keyboard, GSB is used to start execution of a labeled program (page 87).

SST Single step. Program mode: moves calculator forward one or more lines in program memory; scrolls if key is held. Run mode: displays and executes the current program line, then steps to the next line to be executed (page 82).

Moves calculator back one line in program memory (will also scroll in Program mode). Displays line number and contents of previous program line (page 82).

### Conditionals

F? {0 to 5}, B? {0 to wordsize - 1} Flag set? Bit set? Tests for the flag or bit specified. If set, program execution continues; if cleared, program execution skips one line before continuing (page 89).

 $x \le y$  x < 0 x > yx > 0  $x \neq y$   $x \neq 0$ x = y, x = 0 Conditional tests. Each test compares the value in the X-register against zero or the value in the Yregister. If the comparison is true. program execution continues; if false, program execution skips one line before continuing (page 88).

DSZ , ISZ

Decrement and skip if zero, increment and skip if zero. Decrements or increments value in Index register and skips execution of the next program line if the new index value equals zero (page 90).

## **Subject Index**

Page numbers in **bold** type indicate primary references; page numbers in regular type indicate secondary references.

```
\mathbf{A}
Abbreviated key sequences, 68
Absolute value (ABS), 44
Addition (+), 41-42, 61
Addressing, indirect, 88
Altering program lines, 83-84
Alternate functions, 16
AND, 45, 51
Annunciators, 38
  low-power, 38
 C, 36, 39
 G. 36, 40, 81
  base, 28, 31
  prefix, 17
 PRGM, 21
Arithmetic shift, 46
  ASR , 47
Arithmetic, 10-12, 18, 25, 39-44
  floating-point, 61
Assistance, technical, 113
B
#B], 52
B? . 50
Back space ([BSP]), 17-18, 83
Back step (BST), 82
Base conversions, 28
Base indicators, 28, 31, 33
Batteries, installing, 104-105
Battery life, 102
BIN , 28-29
Binary representation, internal, 29, 35-36
Bit numbering, 50
```

#### 126 Subject Index

```
Bit summation (#B), 52
  example, 90-94
Bit testing, 89
Boolean operators. See Logical operators.
Borrow condition, 42
Branching, conditional, 88-90
  indirect. 88
  loop, 90
  simple (unconditional), 87
Bytes, number in registers, 62-65, 77
\mathbf{C}
C annunciator, 36, 39
Calculations, arithmetic, 10-12, 18, 25, 41-44
  chain, 19
  nested. 25-26
  one-number, 18, 25
  two-number, 18, 25
Calculator operation, testing, 106-107
Carry bit, 46-48, 49
Carry condition, 36, 39-40, 42-43
  floating-point, 61
CB , 50
CF 37
Chain calculations, 19, 25-26
Changing signs (CHS), 30, 44
  in Floating-Point Decimal mode, 58
Checksum example, 90-94
Circular shift. See Rotating operations.
CLEAR keys, 17
Clear X(CLx), 17-18
Clearing
  bits, 50
  display, 17-18
  prefix keys, 17
  program memory, 63, 73
  programs, 73
  storage registers, 68
Complement modes, 29-30
  in Floating-Point Decimal mode, 58, 60
Complement status, 37-38
Concatenation example, 72-75, 83-85
```

Conditional tests, 88-89 for bits, 50-51 Constants in calculations, 26-27 Continuous Memory, 19-20 resetting, 20

### D

Data input (programming), 76-77 Data storage. See also Storage registers. alteration of, 67-68 DEC . 28-29 Default conditions, 20 Deleting program lines, 63, 83, 84 Digit entry, 17-18, **19**, 24, 25 operations, 99 Digit separators (display), 61 Disabling operations, 99 Display, 21, 28, 56. See also X-register. clearing, 17-18 format, in Floating-Point Decimal mode, 58, 61 format, in Integer mode, 28-34 leading zero, 36 window, 31, 33 Division ( (÷)), **41**, 61 double (DBL÷), 53-54 Do if True rule, 88-89 Double functions, 52-55 Double multiplication example, 78-80 DSZ , 90

### E

Enabling operations, 100

ENTER, 18-19, 22, 24

Error
conditions, 96-97
display, 20, 38
in a program, 81

Exclusive OR (XOR), 46

Exponents (EEX), 58

### F

```
f, 16-17
F?]. 37
Flag 3, 36
Flag 4, 36, 39-40, 42-43, 46, 48, 49
Flag 5, 30, 36, 40-41, 43, 44, 59, 61
Flags
  numbers, 89
  status, 37-38
  testing, 89
  functions affected by, 98
  setting, 37
  system, 36, 89
  user, 36, 89
Floating-Point Decimal mode,
  converting to, 56, 57
 display, 56, 58, 61
 FLOAT, 11, 40, 56
  non-operative functions, 61, 101
 operations not active in, 101
 stack conversion, 56-57, 59
Format conversion programs, 115-119
Format, handbook, 2-3
Functions
  arithmetic. 39-44
 one-number, 18, 24
  stack movement, 24-25
 two-number, 18, 24
```

### $\mathbf{G}$

### G, 16-17 G annunciator, 36, 40, 81 GSB, 75, 81, 87, 94, 95 GTO, 75, 87 GTO, 73, 75, 82

### Η

I

I), (ii). See Index register.
IEEE floating-point binary format conversion, 115
Index register, 68-70
branching with, 88
incrementing/decrementing, 90
storage and recall, 68-70
Indirect addressing, 69
Initializing functions, 85-86
Inserting program lines, 83, 84
Integer mode, 11, 28, 39
from Floating-Point Decimal mode, 59-60
Interference, radio frequency, 113-114

### K

[ISZ], 90

Keycodes, **77** Keystroke programming, 72

Internal number storage, 32

### L

Labels, 73
search for, 80-81

LAST X register

LSTx, 23-24, 26
operations saved in, 100

LBL, 73

Left-justify shift, 46, 47

LJ, 47

Logical operators, 44-46

Logical shift, 46-47

Loop counters, 90

Looping example, 90-94

Low-power indication, 38, 103

#### M

MOD, 43 Mantissa display, **58** Masking (<u>MASKL</u> and <u>MASKR</u>), **51** 

### 130 Subject Index

```
Memory
  allocation, 62-66
  configuration, example, 64
  space, 62
  status (MEM), 65-66
Memory, Continuous, 19-20
Multiplication (\boxed{\times}), 41, 61
  double (\boxed{DBL\times}), 52-53
Negative numbers, 30, 44
  floating-point, 58
Nesting subroutines, 95
Neutral operations, 100
Nonprogrammable functions, 81
NOT. 44-45
Number base modes, 10, 28
Number of bits (#B), 52
  example, 90-94
0
OCT . 28-29
ON. 16, 20, 61, 106-107
One's Complement ([1's]),29-30, 41, 44, 45
OR, 45
Out-of-range condition, 36, 40-41, 81
  floating-point, 59, 61
  in a program, 81
Overflow conditions, 40
  floating-point, 59
P
Pause ([PSE]). 75
Position in memory, 73, 85
  moving, 73, 75, 82
Power, 16
Prefix keys, 17, 101
Program
 data entry, 76-77
  memory, 62-64, 77
  mode, 72
```

```
clearing, 73
ending a, 74
executing a, 75, 95
loading a, 72-73
recording a, 73-74
Program instructions (lines), 62, 63, 65, 73, 77
deleting, 83, 84
inserting, 83, 84
moving to, 75, 82
Program labels, 73
search for, 80-81
Program stops, 74, 75-76
unprogrammed, 81
```

#### $\mathbf{R}$

```
Recalling numbers (RCL)
  directly, 66-67
  in a program, 76
  indirectly, 69
Reciprocal (1/x), 61
Registers, 33, 62-65
  operations with, 66-68
Remainder ([RMD]), 43-44
  double (DBLR), 54
Repair service, 110-111
Return instruction (RTN), 74
  in subroutine, 87, 95
  pending, 94, 95
Reverse Polish Notation (RPN), 10, 21
RL, RR, RLn, RRn, RLC, RRC, RLCn, RRCn, 48-49
Roll up and roll down (R♠, R♦), 23
Rotating operations, 46, 48-50
  effect on flag 4, 39
Run mode, 75
Run/Stop (R/S), 74, 77
running display, 75
```

#### S

SB, 50

Scientific notation, 58

```
Scrolling ( \triangleright , < ), 33-34
  operations affecting, 101
  reset, 34
Self-tests, 106-107
SET COMPL. See Complement modes.
Setting bits, 50
SF], 37
Shifting operations, 46-48
  effect on flag 4, 39
SHOW. 29
Sign bit, 29, 32
  in shifts, 46-47
Significant digits, 33
Signs, 29, 30, 32
Single step (SST), 82
Skip if True rule, 90
SL, SR, 46
Square root (\sqrt{x}), 44, 61
Stack
  loading. 26-27
  manipulation, 22-23
  movement, 21-22
Stack lift, 99-100
  and drop. 24-26
  disabling, 25, 27, 99
  enabling, 24, 100
Status
  display (STATUS), 37-38
  indication with flags, 36
  initializing, 85-86
Storage registers, 66-70
  contents, alteration of, 67-68
  Floating Point mode, 57, 60
  addressing, 69
  converting from program memory, 63
  converting to program memory, 62-63
  direct vs. indirect addressing, 66
  size of. 62-63
Storing numbers (STO)
  directly, 66-67
  for a program, 76
  indirectly. 69
```

```
Subroutine
execution, 87, 94, 95
nesting, 95
Subtraction (-), 41, 43, 61
Summary of functions, 120-124
```

#### $\mathbf{T}$

Temperature specifications, 113
Terminating digit entry, 17-18, 19, 24, 99
Tracing program execution, 82, 84
Two's Complement (2's), 29-30, 44

### U

Underflow, floating-point, **59** Unsigned mode ([UNSGN]), **30** 

#### W

```
Warranty, 108-109

WINDOW, 33

Word size ([WSIZE]), 31-32

Floating-Point Decimal mode, 57, 60
and storage registers, 63, 67
double, 52
```

#### $\mathbf{X}$

```
X exchange R_I(x \ge 1, x \ge (i)), 69
X exchange Y (x \ge y), 23
X-register, 21-23, 33
x \le y, x \le 0, x \ge 0, x \ge y, x \ne y, x \ne 0, x = y, x = 0.
See Conditional tests.
```

# The HP-16C Keyboard and Continuous Memory

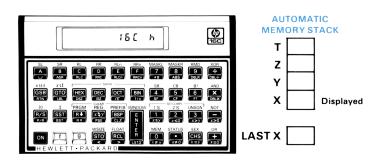

#### **PROGRAM MEMORY**

Made available in blocks of seven lines

# Maximum number depends on word size. Only $R_0$ to $R_F$ are directly accessible.

There are 203 bytes (lines) of total memory for programming and storage. All memory is initially in storage registers and is automatically

allocated to program memory as necessary.

When each seventh line (001, 008, 015, ..., 197) is keyed into a program, seven more bytes of memory are converted from data storage into program memory. The number of registers required to supply seven bytes depends on the current word size.

 $R_{\mathrm{I}}$ 

Index Register (not convertible)

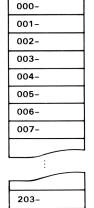

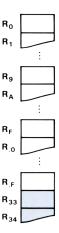

STORAGE REGISTERS

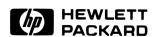

Portable Computer Division 1000 N.E. Circle Blvd., Corvallis, OR 97330, U.S.A.

European Headquarters 150, Route du Nant-D'Avril P.O. Box, CH-1217 Meyrin 2 Geneva-Switzerland HP-United Kingdom (Pinewood) GB-Nine Mile Ride, Wokingham Berkshire RG11 3LL

00016-90001 Rev. D English

Printed in U.S.A. 4/84